# **Battery Manager 1.6.2**

## Installations-Handbuch

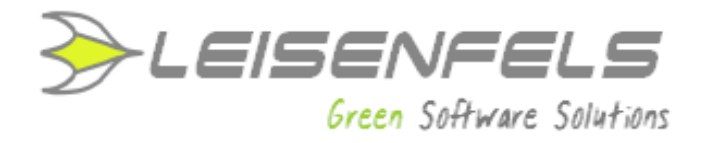

#### **Copyright © 2013-2014 Leisenfels UG (haftungsbeschränkt). Alle Rechte vorbehalten.**

Alle Angaben in dieser Dokumentation sind nach sorgfältiger Prüfung zusammengestellt worden, gelten jedoch nicht als Zusicherung von Produkteigenschaften. Leisenfels haftet ausschließlich in dem Umfang, der in den Verkaufs- und Lizenzbedingungen festgelegt ist.

Weitergabe und Vervielfältigung der zu diesem Produkt gehörenden Dokumentation und Software und die Verwendung ihres Inhalts sind nur mit schriftlicher Erlaubnis von Leisenfels gestattet. Änderungen, die dem technischen Fortschritt dienen, bleiben vorbehalten.

Debian ist eine eingetragene Marke von Software in the Public Interest, Inc.

Java und Solaris sind eingetragene Marken von Oracle Corporation.

Linux ist eine eingetragene Marke von Linus Thorvalds.

Mac und Mac OS sind eingetragene Marken von Apple, Inc.

MS-DOS, Windows, Windows 95, Windows 98, Windows NT, Windows 2000, Windows XP, Windows 2003, Windows Vista und Windows 7 sind eingetragene Marken von Microsoft, Corp.

PGP und Pretty Good Privacy sind eingetragene Marken von PGP Corporation

UNIX ist eine eingetragene Marke von X/Open Company Limited.

Die Bezeichnung Leisenfels ist eine eingetragene Marke von Axel Schwolow. Alle übrigen verwendeten Namen können Marken oder eingetragene Marken ihrer jeweiligen Eigentümer sein.

Leisenfels behält sich vor, die genannten Daten ohne Ankündigung zu ändern, und übernimmt keine Gewähr für technische Ungenauigkeiten und/oder Auslassungen.

Leisenfels UG (haftungsbeschränkt) Am Langenkamp 11 49143 Bissendorf **Deutschland** 

[www.leisenfels.com](http://www.leisenfels.com/)

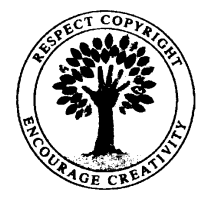

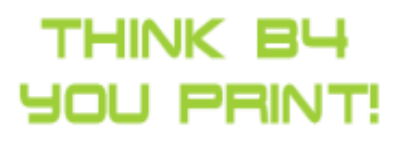

Bissendorf, 20.06.2014

#### **Installations-Handbuch**

Zur Dokumentation der Battery Manager-Software gehört dieses Installations-Handbuch, das als druckbares PDF-Dokument zur Verfügung steht. Es enthält alle Informationen, die zur raschen Inbetriebnahme der beschriebenen Software notwendig sind.

Detaillierte Informationen zur Konfiguration und Benutzung der Software entnehmen Sie bitte dem Benutzerhandbuch bzw. dem Hilfesystem der Software.

Dieses Dokument umfasst die Informationen zur Installation der verfügbaren Editionen. Falls nicht anders angegeben, gelten die Anleitungen für alle Editionen. Spezielle Hinweise für einzelne Editionen sind entweder im Text selbst oder durch entsprechende Symbole gekennzeichnet (siehe die Symbole weiter unten).

Sollten Sie einen Fehler finden oder möchten einfach nur Kritik oder Anregungen zu dieser Dokumentation äußern, senden Sie bitte eine E-Mail an:

support@leisenfels.com

#### **Leisenfels im Internet**

Sollten Sie zu den in diesem Handbuch besprochenen Themen Fragen haben oder zusätzliche Hilfe benötigen, steht Ihnen unser Internet-Server [www.leisenfels.com](http://www.leisenfels.com/) rund um die Uhr zur Verfügung. Aktuelle Versionen der Software und Dokumentation stehen für Sie dort zum Download bereit.

#### **Verwendete Symbole**

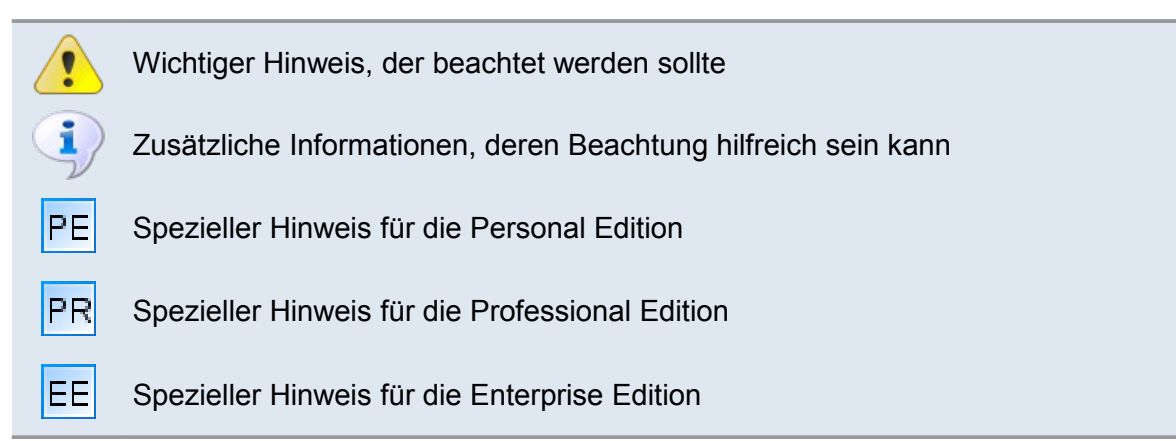

# **Inhaltsverzeichnis**

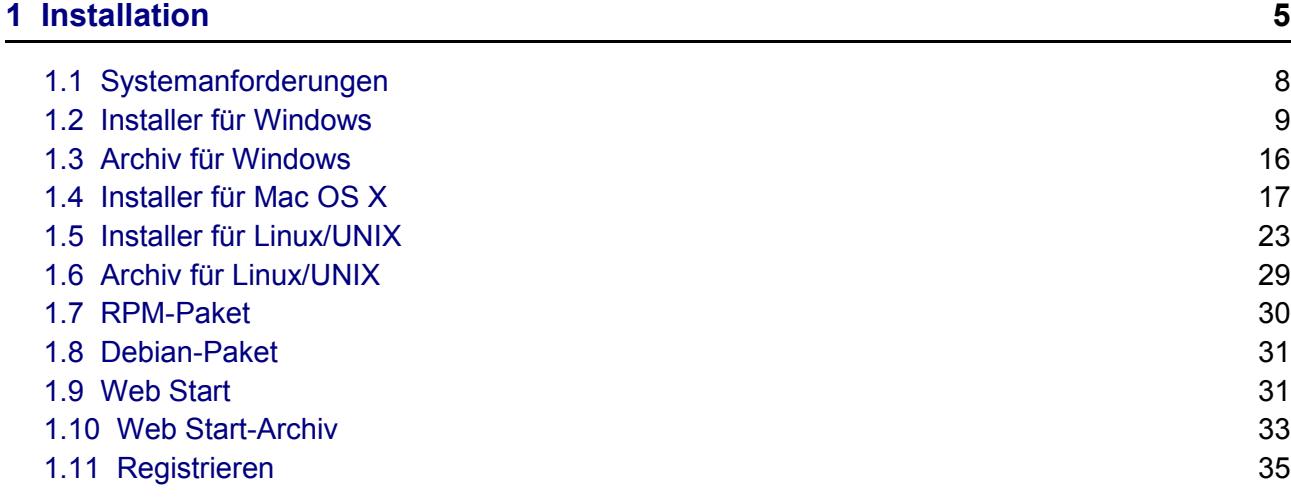

## <span id="page-4-0"></span>**1 Installation**

Um die Battery Manager-Software auf Ihrem Computer oder Server zu installieren, kann entweder per Installer, aus einem komprimierten Archiv oder per Web Start installiert werden. Alle Installationsarten bieten spezielle Vorteile, die auf den folgenden Seiten beschrieben werden. Die Abschnitte dieses Kapitels gliedern sich wie folgt:

- [Systemanforderungen](#page-7-0)
- [Installer für Windows](#page-8-0)
- [Archiv für Windows](#page-15-0)
- [Installer für Mac OS X](#page-16-0)
- [Installer für Linux/UNIX](#page-22-0)
- [Archiv für Linux/UNIX](#page-28-0)
- [RPM-Paket](#page-29-0)
- [Debian-Paket](#page-30-1)
- [Web Start](#page-30-0)
- [Web Start-Archiv](#page-32-0)
- [Registrieren](#page-34-0)

#### **Installer**

Die Installation per Installer bietet den Vorteil, dass die Software für alle Benutzer des Zielsystems nur einmal installiert werden muss, während die Web Start-Installation pro Benutzer durchzuführen ist. Die Installation per Installer ist vorzuziehen, wenn die Software von einem Administrator z.B. auf einem (Terminal-)Server zentral installiert werden soll. Es stehen zur Zeit mehrere Windows-Installer für 32/64 Bit wahlweise mit Java-Umgebung (engl. *Java Runtime Environment* oder kurz JRE), zwei DMG-Installer für Mac OS X sowie ein über die Shell ausführbarer universeller Installer für Linux/UNIX-Betriebssysteme zur Verfügung. Für Linux wurden zwei weitere Installer für 32/64 Bit inklusive Java-Umgebung aufgenommen, da Java von Oracle künftig nicht mehr standardmäßig mit Linux-Distributionen ausgeliefert wird.

Alle Installer können dabei sowohl per Kommandozeile/Shell als auch grafisch ausgeführt werden, falls auf dem Zielsystem eine grafische Umgebung wie Windows oder ein X-Server verfügbar ist.

Wenn Sie nicht genau wissen, ob Ihr Windows-Computer bereits über eine geeignete Java-Umgebung verfügt, können Sie am einfachsten den Installer inkl. JRE verwenden. Sollten Sie über eine Internet-Verbindung verfügen, so bietet die Installer-Variante ohne JRE die Möglichkeit, eine fehlende Java-Laufzeitumgebung direkt von unserem Internet Server [www.leisenfels.com](http://www.leisenfels.com/) herunterzuladen.

Folgende Installer-Dateien stehen aktuell zum Download zur Verfügung, wobei x.x.x jeweils durch die aktuelle Programm-Version zu ersetzen ist:

```
 battman-x.x.x-windows-with-jre.exe Installer Windows 32 Bit inkl. Java
 battman-x.x.x-windows-x64-with-jre.exe Installer Windows 64 Bit inkl. Java
 battman-x.x.x-macos-x64-with-jre.exe Installer Mac OS X 64 Bit inkl. Java
battman-x.x.x-linux-with-jre.exe Installer Linux 32 Bit inkl. Java
 battman-x.x.x-linux-x64-with-jre.exe Installer Linux 64 Bit inkl. Java
 battman-x.x.x-windows.exe Installer Windows 32 Bit
 battman-x.x.x-windows-x64.exe Installer Windows 64 Bit
battman-x.x.x-macos.dmg Installer Mac OS X
battman-x.x.x-unix.sh Installer Linux/UNIX
```
Aktuelle Java-Laufzeitumgebungen für die gängigen Betriebssysteme können vom Ŧ. Internet-Server der Firma Oracle, Inc. heruntergeladen werden:

<http://www.oracle.com/>

#### **Komprimierte Archive**

Neben den Installern steht ein universell nutzbares komprimiertes TAR-Archiv (tar.gz) zur Verfügung, das unter Linux/UNIX-Systemen mit Standardprogrammen in ein Verzeichnis Ihrer Wahl zu entpacken ist und sich dann von dort aus ausführen lässt. Diese Installation kann immer dann zum Einsatz kommen, wenn die Installer-Varianten für das System nicht verwendbar sind. Zur Ausführung der Battery Manager-Software wird stets eine Java-Umgebung benötigt. Für Windows-Systeme existieren spezielle Archive im ZIP-Format in den Varianten für 32/64 Bit, die als Alternative zum Windows-Installer einsetzbar sind.

Wie oben bereits aufgeführt, beinhalten einige der Installer-Varianten für Windows bereits eine geeignete Java-Umgebung und können somit direkt installiert und ausgeführt werden. Alle anderen Installer und auch die Archive erfordern die vorherige Installation einer geeigneten Java-Umgebung.

Folgende Archiv-Dateien stehen aktuell zum Download zur Verfügung, wobei x.x.x jeweils durch die aktuelle Programm-Version zu ersetzen ist:

battman-x.x.x-unix.tar.gz Komprimiertes Archiv für Linux/UNIX

 battman-x.x.x-windows.zip Komprimiertes Archiv für Windows 32 Bit battman-x.x.x-windows-x64.zip Komprimiertes Archiv für Windows 64 Bit

#### **Linux-Pakete**

Speziell für verbreitete Linux-Betriebssysteme sind weitere Varianten zur Installation verfügbar. Das RPM-Paket (.rpm) kann auf Linux-Systemen mit RPM-Unterstützung wie z.B. SuSE oder Red Hat zur Installation verwendet werden. Auf Debian-Systemen lässt sich das Debian-Paket (.deb) verwenden, um die Battery Manager-Software zu installieren. Alle Paket-Varianten enthalten zur Zeit keine Java-Umgebung. Diese muss jeweils separat installiert werden.

Folgende Paket-Dateien stehen aktuell zum Download zur Verfügung, wobei x.x.x jeweils durch die aktuelle Programm-Version zu ersetzen ist:

battman-x.x.x-linux.deb Paket für Debian

battman-x.x.x-linux.rpm Paket für Linux mit RPM-Unterstützung

#### **Web Start**

Für Benutzer, die die Battery Manager-Software auf mehreren Systemen ohne langwierige Installationen nutzen möchten, steht die Web Start-Variante zur Verfügung. Hier wird zunächst eine geeignete Java-Version auf dem Zielsystem vorausgesetzt, da Web Start direkt von der installierten Java-Laufzeitumgebung zur Verfügung gestellt wird. Bei korrekt vorinstallierter Java-Umgebung lässt sich die Software nun per Mausklick von unserem Internet-Server [www.leisenfels.com](http://www.leisenfels.com/) installieren.

Dabei wird zunächst eine JNLP-Datei übertragen, die die Anweisungen für die Installation der Battery Manager-Software enthält. Auf Basis der dortigen Einstellungen installiert Web Start die Software dann vollautomatisch, wobei analog zum Installer unter Windows ein Programmsymbol auf dem Desktop angelegt wird. Web Start ist Teil der Java-Laufzeitumgebung und steht auf allen gängigen Plattformen wie Windows, Mac OS X, Linux oder Oracle Solaris zur Verfügung, so dass die Battery Manager-Software auf diesen Systemen schnell und bequem zu installieren ist.

Die notwendigen Programmteile werden sofort übertragen, andere später aktivierte Module wie z.B. das englischsprachige Hilfesystem werden automatisch von Web Start nachgeladen. Web Start-Installationen müssen pro Benutzer vorgenommen werden, eine systemweite Installation der Software per Web Start für alle Benutzer eines Systems ist momentan nicht möglich.

Die Web Start-Variante kann insbesondere für solche Benutzer interessant sein, die die Software auf mehreren Systemen oder vor Ort bei Kunden betreiben wollen. Die Battery Manager-Software hält zur Unterstützung insbesondere auch der vollständigen Deinstallation der Web Start-Variante besondere Menüpunkte bereit.

#### **Web Start-Archiv**

Speziell für Benutzer der Web Start-Variante der Battery Manager-Software steht ein weiteres Archiv zum Download bereit, das die Software auf einem eigenen Server verfügbar macht. Ist beispielsweise keine permanente Internet-Verbindung vorhanden, so kann die Web Start-Variante vom Leisenfels-Server nicht verwendet werden. Mit Hilfe des Web Start-Archivs im WAR-Format (.war) lässt sich die Battery Manager-Software leicht auf einem eigenen Windows- oder Linux-Server installieren, wobei die Ansteuerung der Battery Manager-Software durch die Endbenutzer genauso einfach ist wie bei der Installation vom Leisenfels-Server.

Die Installation des Web Start-Archivs ist für die Installation durch Administratoren bzw. erfahrene Anwender gedacht. Es wird für den Betrieb z.B. ein konfigurierter, kompatibler Web-Container wie Apache Tomcat vorausgesetzt.

Folgende Web Start-Archive stehen aktuell zum Download zur Verfügung, wobei x.x.x jeweils durch die aktuelle Programm-Version zu ersetzen ist:

battman-x.x.x.war Komprimiertes Web Start-Archiv

## <span id="page-7-0"></span>**1.1 Systemanforderungen**

Der folgende Abschnitt zeigt eine Übersicht der Leistungsmerkmale, die für einen effektiven Einsatz der Battery Manager-Software von einem Computer-System zur Verfügung gestellt werden sollten. Als vorhanden vorausgesetzt werden Geräte wie Grafikkarte und Monitor, IDE/SCSI-Controller, Festplatte, Tastatur und Maus usw., die zum Einsatz eines modernen grafischen Betriebssystems wie z.B. Windows, Mac OS X oder Linux benötigt werden.

Zum Betrieb der Battery Manager-Software ist keine spezielle Hardware erforderlich, so dass der Ausführung auf aktuellen PCs und Server-Systemen in den meisten Fällen möglich ist. Je nach Auslastung kann es erforderlich sein, die Speichermenge für die Battery Manager-Software entsprechend zu erhöhen. Diese Einstellung kann einfach innerhalb der Software vorgenommen werden, danach ist die Software neu zu starten.

In aktuellen Computer-Systemen bremsen häufig die Festplatten das System aus! Achten Sie deshalb besonders auf den Einbau zuverlässiger und schneller Festplatten. Die schnellste CPU nützt nichts, wenn sie auf Daten von der Festplatte warten muss. Hier bieten sich z.B. schnelle SSD-Festplatten an.

Beachten Sie bitte, dass zum Betrieb der Battery Manager-Software eine aktuelle Java Laufzeitumgebung Version 1.6 notwendig ist, die für ältere PCs z.B. mit Windows NT 4.0 oder Windows 98 SE nicht mehr angeboten wird. Auf Apple-PCs unter Mac OS X ist Java 1.6 erst seit der System-Version 10.6 (Snow Leopard) verfügbar.

Bitte installieren Sie immer möglichst die aktuellste Java-Umgebung. Java bietet häufig die Möglichkeit, automatisch nach neueren Versionen zu suchen und zum Download bzw. zur direkten Installation anzubieten. So können Sie Ihr System auf einfache Weise auf dem neuesten Stand halten und frühestmöglich von Verbesserungen der Software profitieren.

#### **Erforderliche Rechnerausstattung**

•Prozessor der Pentium 3-Klasse 1 Ghz oder schneller •256 MB freier Hauptspeicher (nur Programm) plus Java VM •1024 x 768 Pixel Bildschirmauflösung oder höher •45 MB freier Festplattenplatz (nur Programm) •162 MB freier Festplattenplatz (inkl. Java)

•Oracle JRE/JDK 1.6 oder neuer

•Apache Tomcat 5.5 oder neuer (nur für Web Start-Archiv)

Eine Aufstellung der getesteten Betriebssysteme finden Sie auf unserer Internet-Seite unter <http://www.leisenfels.com/de/battmanrequirements>

Bitte schauen Sie sich die aktuell unterstützten seriellen Geräte (Ladegeräte, RFID-Leser etc.) auf unserer Internet-Seite unter<http://www.leisenfels.com/de/battmandevices>

## <span id="page-8-0"></span>**1.2 Installer für Windows**

Für die Installation der Battery Manager-Software unter Windows stehen die Installations-Dateien battman-x.x.x-windows-with-jre.exe und battman-x.x.x-windows.exe (beide 32 Bit) sowie  $b$ attman-x.x.x-windows-x64-with-jre.exe und battmanx.x.x-windows-x64.exe (beide 64 Bit) zur Verfügung, wobei die Dateien mit der Kennung with-jre bereits eine geeignete Java-Umgebung enthalten. Am einfachsten ist es, die Installations-Datei battman-x.x.x-windows-with-jre.exe inkl. Java-Umgebung herunterzuladen, da diese alle benötigten Programme und Dateien für den Betrieb der Battery Manager-Software unter Windows-Betriebssystemen mit 32/64 Bit enthält.

Die Verwendung dieser Datei bietet den Vorteil, dass sich die Battery Manager-Software auch in Umgebungen ohne Internet-Verbindung und vorinstallierter Java-Umgebung installieren lässt. Zu Archivierungszwecken sollten Käufer der Battery Manager-Software auf jeden Fall auch diese Datei z.B. in einem Backup dauerhaft sichern, um zu einem späteren Zeitpunkt eine Installation durchführen zu können. Aus dieser Datei kann dann auch ohne vorherigen Download einer Java-Umgebung direkt installiert werden, sofern der PC die [Systemanforderungen](#page-7-0) erfüllt.

Verfügen Sie über eine langsame Internet-Verbindung oder wissen genau, dass eine geeignete Java-Umgebung auf Ihrem Computer bereits installiert ist, so können Sie auch die kleinere Datei battman-x.x.x-windows.exe verwenden. Sollte sich bei der Installation herausstellen, dass doch keine Java-Umgebung vorhanden ist, so kann (eine Internet-Verbindung vorausgesetzt) eine geeignete Java-Version automatisch vom Leisenfels Internet-Server heruntergeladen werden. Die erforderlichen Adressen sind bereits hinterlegt.

Sollte zum Zeitpunkt der Installation keine Internet-Verbindung bestehen, so muss bei Verwendung der Datei battman-x.x.x-windows.exe eine geeignete Java-Umgebung manuell vorinstalliert werden. Es wird empfohlen, diese von den Internet-Seiten der Firma Oracle, Inc. unter [http://www.oracle.com](http://www.oracle.com/) herunterzuladen. Beachten Sie bitte, dass diese Internet-Seiten nur in englischer Sprache verfügbar sind. Alternativ können Sie die deutschsprachigen Internet Seiten unter<http://www.java.com/de>zum Download aufrufen.

Sobald eine geeignete Datei fehlerfrei vom Leisenfels Internet-Server heruntergeladen worden ist, kann die Installation auf Ihrem Computer wie folgt durchgeführt werden. Starten Sie die EXE-Datei unter Windows z.B. durch Doppelklick des Symbols innerhalb des Windows Explorers. Haben Sie die Installer-Datei auf dem Desktop gespeichert, so können Sie das entsprechende Symbol dort doppelt anklicken, um die Installation zu starten. Nun können Sie die Sprache für den Installationsvorgang auswählen:

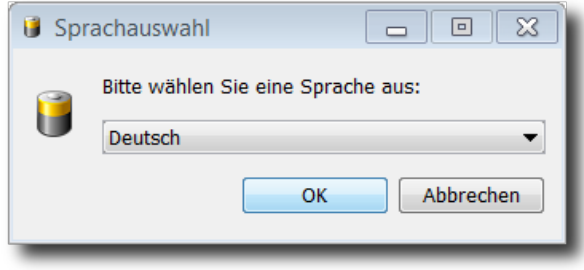

Hier stehen aktuell **Deutsch** und **Englisch** zur Verfügung. Die Auswahl an dieser Stelle beeinflusst auch die folgenden Schritte, wobei der Installer davon ausgeht, dass die hier selektierte Sprache auch als Programmsprache für Battery Manager verwendet werden soll.

Im nächsten Schritt ist es erforderlich, der Lizenzvereinbarung zuzustimmen, sonst kann die Installation aus rechtlichen Gründen nicht weitergeführt werden. Bitte lesen Sie sich den Lizenztext genau durch. Wenn Sie die Vereinbarung akzeptieren, können Sie die Installation durch Klick auf den Schalter **Weiter** fortsetzen.

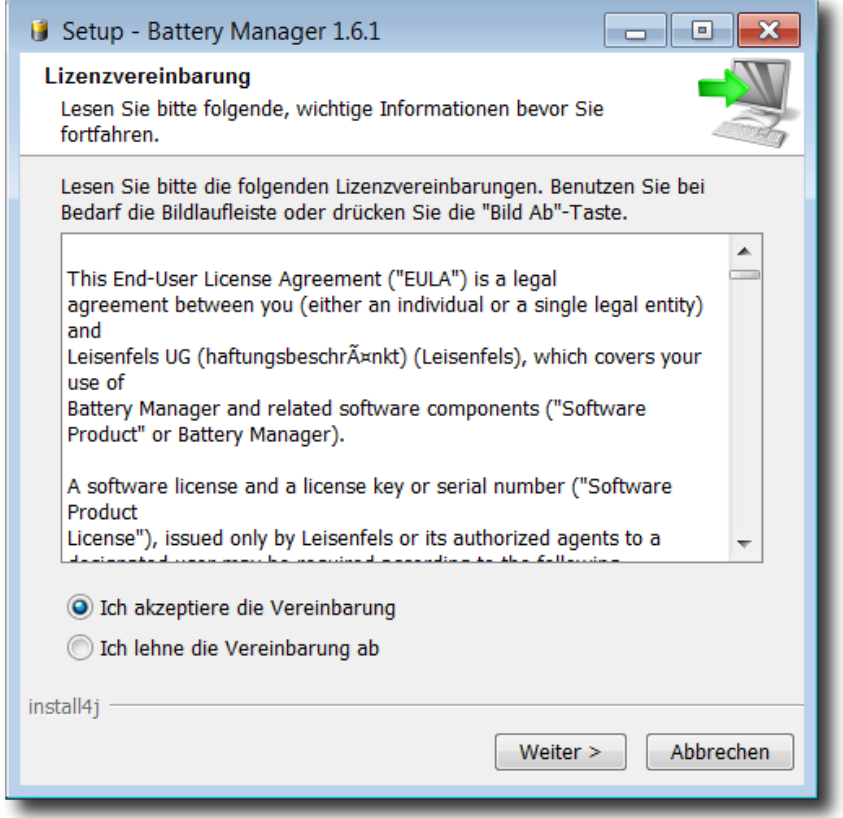

Die nächste Abbildung zeigt die Auswahl der Installationsart. Hier können Sie vorgeben, wie die Battery Manager-Software installiert werden soll. Standardmäßig ist die Auswahl **Standardinstallation** ausgewählt, bei der die wichtigsten Komponenten in der aktuell gewählten Sprache installiert werden. Bitte wählen Sie diese Installationsart, wenn Sie eine normale Installation ohne optionale Komponenten wie z.B. mehrere Sprachen durchführen möchten. Einige der nachfolgend aufgeführten Schritte werden in diesem Modus nicht ausgeführt, so dass die Installation schneller beendet ist (z.B. die Wahl des Verzeichnisses).

Bei **Vollständige Installation** werden sämtliche verfügbaren Komponenten installiert. Hierzu können z.B. mehrere Benutzersprachen, Handbücher, zusätzliche Dokumentationen sowie optionale Komponenten wie Visualisierungen (engl. *Look & Feels*) gezählt werden. Bitte wählen Sie diese Installationsart, wenn Sie über ausreichend Festplattenplatz verfügen und sämtliche Features der Battery Manager-Software nutzen möchten. Einige der nachfolgend aufgeführten Schritte werden in diesem Installationsmodus nicht ausgeführt, so dass die Installation schneller beendet ist (z.B. die Wahl des Verzeichnisses).

Im folgenden Abschnitt soll die **Benutzerdefinierte Installation** vorgestellt werden, da Sie hier einen Überblick aller verfügbaren notwendigen und optionalen Komponenten erhalten. Diese Installationsart wird häufig von Systemadministratoren ausgeführt, die eine genaue Kenntnis der vorhandenen Ressourcen besitzen und die benötigten Features kennen.

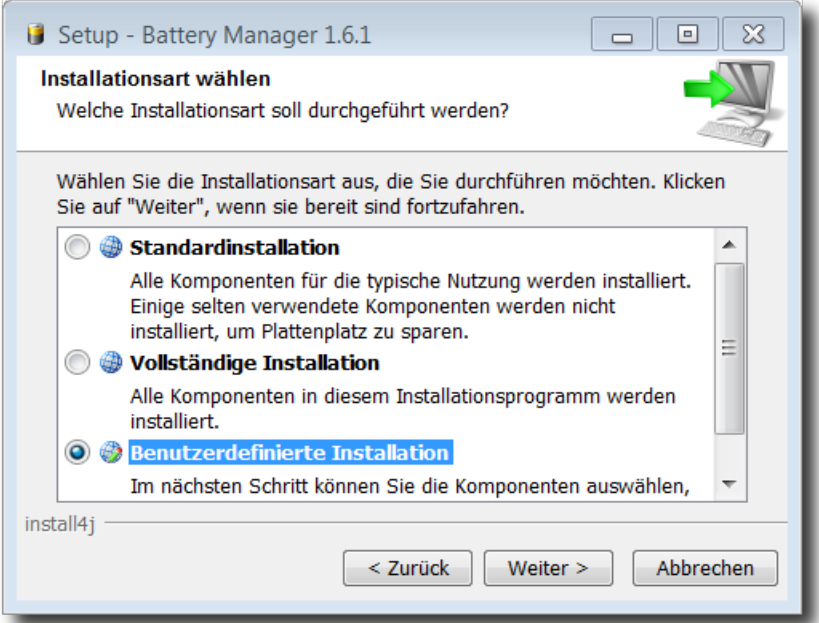

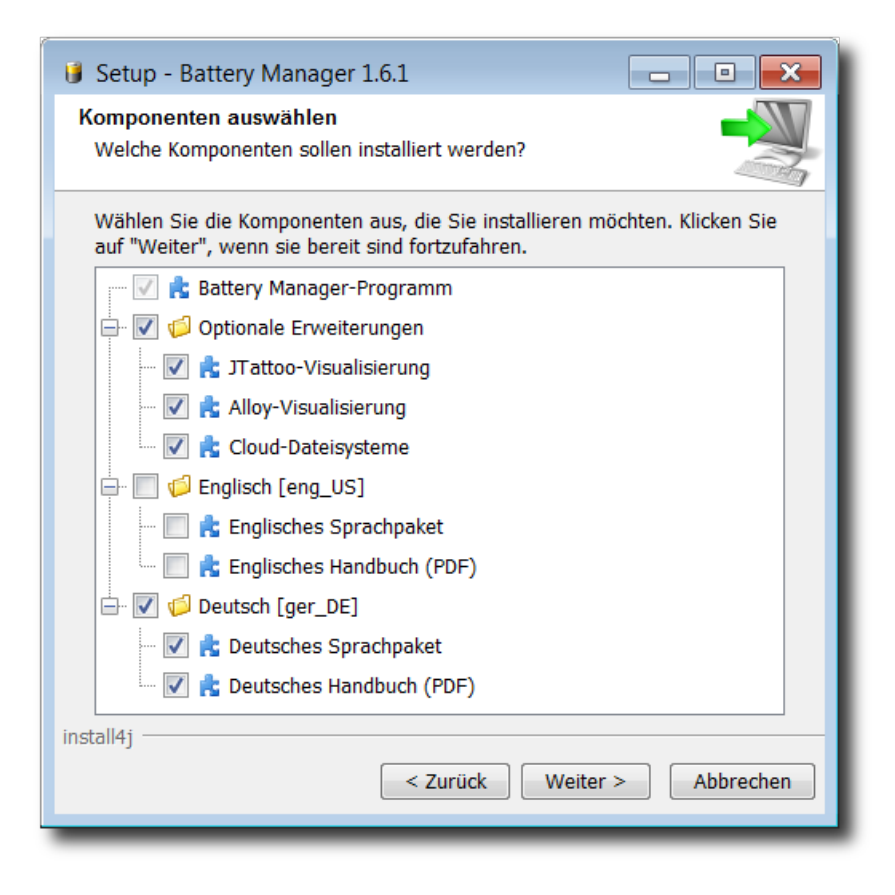

Die Battery Manager-Software besteht aus einzelnen Komponenten, die zum Teil für den Betrieb notwendig sind (hier zusammengefasst unter der Rubrik **Battery Manager -Programm**) sowie optionalen Komponenten. Unter **Optionale Erweiterungen** finden Sie die verfügbaren Visualisierungen, die das Aussehen der Anwendung verändern. Hier stehen zusätzliche Visualisierungen **JTattoo** und **Alloy** zur Verfügung. Beide Komponenten sind standardmäßig selektiert, da die Installation empfohlen wird. Möchten Sie nur die Standard-Visualisierungen von Java verwenden, so können Sie diese Optionen deselektieren, indem Sie die Häkchen durch Klick mit der Maus entfernen. Die **Cloud-Dateisysteme** können deaktiviert werden, wenn Sie mit Battery Manager nicht auf Dropbox, Google Drive oder Amazon S3 zugreifen möchten.

Standardmäßig wird für die Battery Manager-Software auch die Sprache installiert, die für den Installer ausgewählt wurde (siehe oben). Es kann aber z.B. für Installationen auf Terminal-Servern mit mehrsprachigen Benutzern sinnvoll sein, neben der Standardsprache zusätzliche Sprachen zu installieren. Aktuell können Sie hier Deutsch und Englisch auswählen. Alle Sprachen lassen sich gemeinsam installieren und wie die Visualisierungen pro Benutzerin direkt im Programm umstellen, dazu ist dann jeweils ein Neustart der Anwendung nötig. Zum jeweiligen Sprachpaket lässt sich auch das Handbuch (PDF) in der gewünschten Sprache installieren.

Danach können Sie den Ziel-Ordner für die Installation festlegen. Es wird ein für das Windows-Betriebssystem typisches Verzeichnis vorgeschlagen, Sie können die Software aber in jedem Verzeichnis installieren, in dem genügend Platz zur Verfügung steht. Den Platzbedarf für die Installation aufgrund der vorherigen Auswahl an Komponenten wird unterhalb der Verzeichnis-Auswahl dem verfügbaren Plattenplatz gegenübergestellt. Ist kein ausreichender Platz vorhanden, erscheint eine entsprechende Warnung.

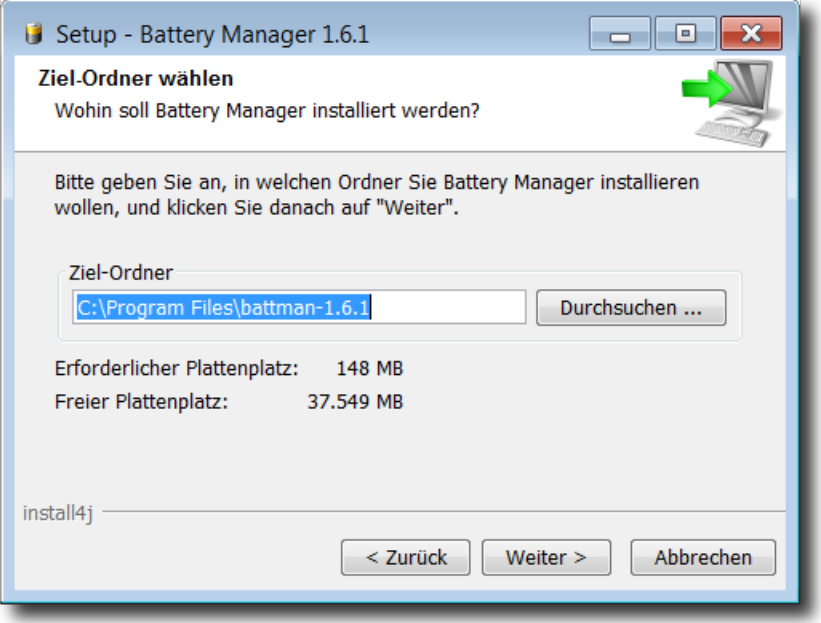

Unter Windows kann eine Programmgruppe für die Battery Manager-Software angelegt werden, wo die installierten Programme und Ressourcen übersichtlich eingeordnet werden. Die Anlage einer Programmgruppe wird empfohlen, die ausführbaren Dateien können aber alternativ auch in eine vorhandene Gruppe eingefügt werden. Sie können hier zudem auswählen, ob Shortcuts für alle Benutzer erstellt werden sollen oder nicht. Mit Shortcuts sind die Programm-Symbole innerhalb der Programmgruppe gemeint, über die Sie Battery Manager aufrufen können. Sollen nur Shortcuts für den aktuellen Benutzer erstellt werden, so entfernen Sie das Häkchen bei der Option **Shortcuts für alle Benutzer erstellen**. Soll kein Ordner im Startmenü erstellt werden, so entfernen Sie die Option **Ordner im Startmenü erstellen**.

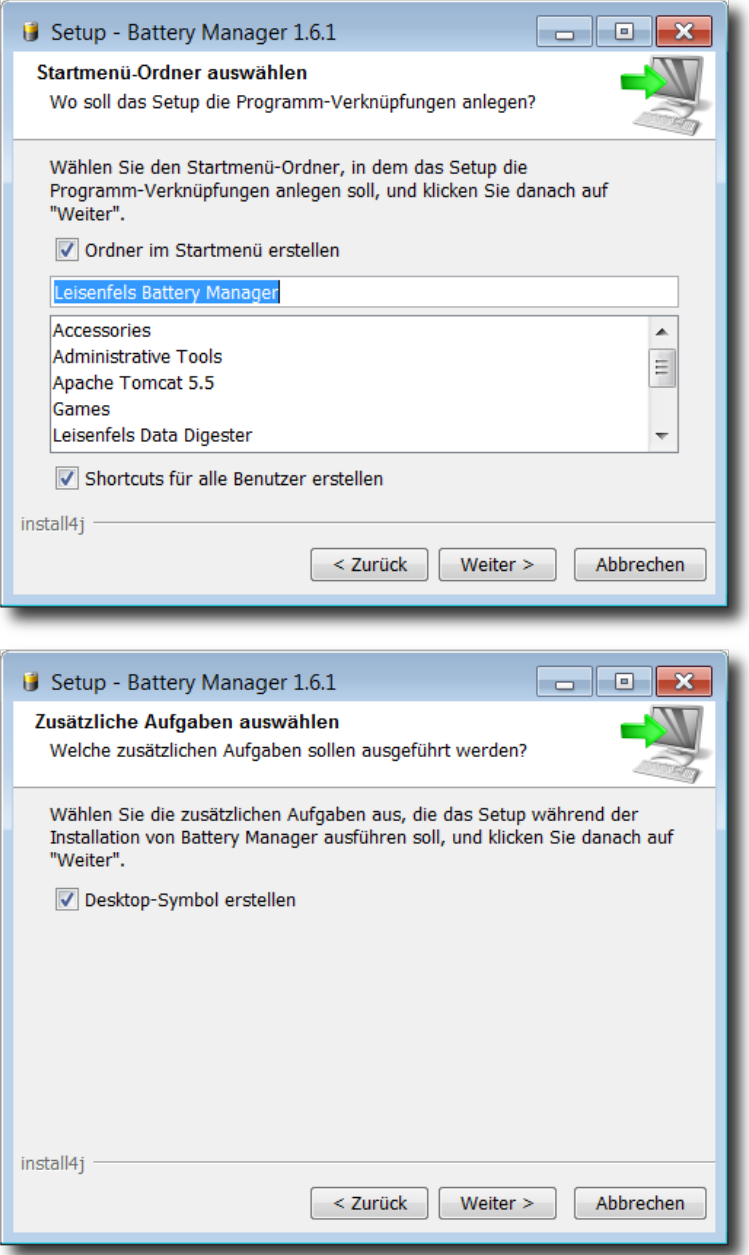

Soll ein Desktop-Symbol erstellt werden, so muss die Option in der nächsten Abbildung ausgewählt sein. Über Desktop-Symbole lässt sich die Battery Manager-Software bequem ausführen, ohne in die entsprechende Programmgruppe wechseln zu müssen. Alle notwendigen Angaben für die Installation sind nun zusammengetragen worden, so dass bei Klick auf **Weiter** die Installation startet. Während der Installation informiert eine Anzeige über den Installations-Fortschritt. Hier werden ggf. Meldungen erzeugt, die auf Probleme bei der Installation hinweisen.

Im letzten Schritt können Sie festlegen, ob die Battery Manager-Software nun gestartet werden soll. Bei Klick auf **Fertigstellen** wird der Installer beendet und die Software ggf. gestartet. Je nach Konfiguration des Installers lässt sich die Software auch über eine angelegte Desktop-Verknüpfung oder über die Einträge innerhalb der Programmgruppe starten.

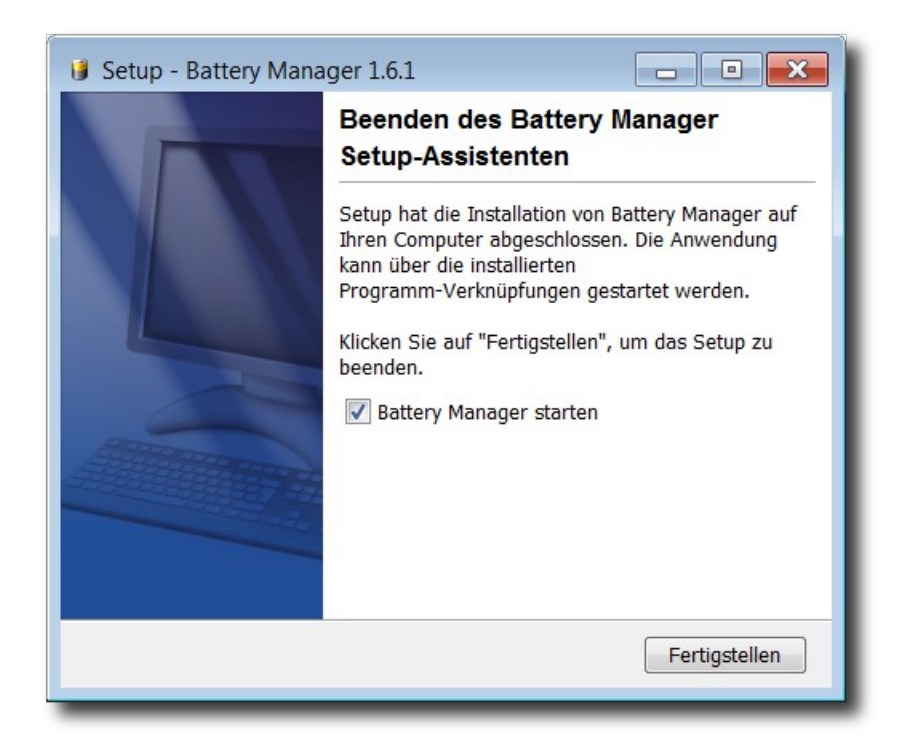

Standardmäßig werden drei Einträge innerhalb der Programmgruppe angelegt. Der Shortcut **Battery Manager deinstallieren** kann dazu verwendet werden, um den oben beschriebenen Prozess der Installation rückgängig zu machen. Dabei kann optional auch das lokale Konfigurationsverzeichnis samt Dateien entfernt werden, das von der Battery Manager-Software im Benutzerverzeichnis angelegt wird (spurlos entfernen). Möchten Sie die Battery Manager-Software deinstallieren, so starten Sie bitte das Programm-Symbol **Battery Manager deinstallieren** in der Programmgruppe und folgen den Anweisungen des Uninstallers.

Aufgerufen werden kann die Battery Manager-Software über den Shortcut **Battery Manager 1.6.3**, wobei die Versions-Nummer von der jeweils verwendeten Programm-Version abhängt. Pro Sprache wird standardmäßig ein Handbuch (PDF) installiert, das direkt über den Shortcut **Battery Manager 1.6.3 Handbuch** aufgerufen werden kann. Beachten Sie bitte, dass ein Anzeigeprogramm wie z.B. Adobe Acrobat Reader installiert sein muss, um das Handbuch zur Battery Manager-Software ansehen zu können. Sie können dieses z.B. über die Internet-Seite [http://www.adobe.com](http://www.adobe.com/) herunterladen. Wurden weitere Komponenten der Battery Manager-Software installiert, so sind in der Programmgruppe ggf. weitere Programm-Symbole zu sehen (z.B. das englischsprachige Handbuch).

Für System-Administratoren bietet der Installer die Möglichkeit, das Programm nicht grafisch, sondern über ein Terminal wie die MS-DOS Eingabeaufforderung auszuführen. Der Befehl dafür lautet start /wait installer.exe -c (bitte installer.exe durch den jeweiligen Installer-Namen ersetzen). Ebenso kann die Deinstallation mit dem Befehl start /wait uninstall -c innerhalb des Installationsverzeichnisses durchgeführt werden.

Wird die Battery Manager-Software inkl. Java-Umgebung installiert, so wird die Java- $\mathbf{ii}$ Umgebung nicht in das Installations-Verzeichnis der Battery Manager-Software, sondern z.B. hier abgelegt:

C:\Program Files\Common Files\i4j jres\

Die Java-Umgebung ist so auch von anderen Leisenfels-Programmen verwendbar.

## <span id="page-15-0"></span>**1.3 Archiv für Windows**

Für die Installation unter Windows steht eine weitere Möglichkeit zur Verfügung, falls die Installation per Installer nicht möglich sein sollte. Die folgenden Dateien können dazu vom Leisenfels Internet-Server heruntergeladen werden, wobei x.x.x jeweils durch die aktuelle Programm-Version zu ersetzen ist.

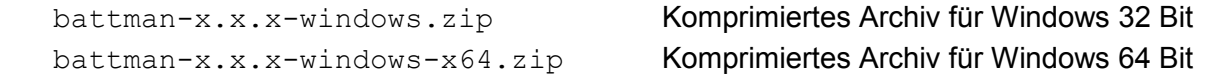

Bitte beachten Sie, dass auch für diese Form der Installation keine geeignete Java-Umgebung mitgeliefert wird, sondern vor der Installation der Battery Manager-Software manuell zu installieren ist. Die Angaben zur benötigten Java-Umgebung entnehmen Sie bitte dem Abschnitt [Systemanforderungen.](#page-7-0)

Es wird empfohlen, eine Java-Umgebung von den Internet-Seiten der Firma Oracle, Inc. unter [http://www.oracle.com](http://www.oracle.com/) herunterzuladen. Beachten Sie bitte, dass diese Internet-Seiten nur in englischer Sprache verfügbar sind. Alternativ können Sie die deutschsprachigen Internet-Seiten unter<http://www.java.com/de>zum Download aufrufen. Sie können in einer Shell sehr einfach prüfen, ob eine geeignete Java-Umgebung für die Battery Manager-Software bereits

installiert ist. Geben Sie dazu den Befehl java -version und ENTER ein. Wird daraufhin eine Anzeige mit einer entsprechenden Versions-Nummer sichtbar, so kann die Installation wie beschrieben ausgeführt werden.

Viele neuere Windows-Betriebssysteme enthalten bereits ein Programm zur Dekomprimierung von ZIP-Archiven. Sie können aber auch kommerziell erhältliche Programme wie WinZip oder frei verfügbare Produkte wie z.B. Filzip verwenden.

Innerhalb des bei der Dekomprimierung erzeugten Installationsverzeichnisses werden zahlreiche Einträge angelegt. Battery Manager kann direkt aus MS-DOS heraus mit dem Befehl BattMan ausgeführt werden. Möchten Sie die Battery Manager-Software wieder entfernen, so können Sie das erzeugte Installationsverzeichnis einfach mit dem bekannten Befehl rmdir aus MS-DOS heraus löschen. Sie können dies natürlich auch bequemer z.B. über den Windows Explorer erledigen.

Pro Sprache wird standardmäßig ein Handbuch (PDF) installiert, das sich direkt über die Programmdatei Manual-ger DE aufrufen lässt. Beachten Sie bitte, dass ein Anzeigeprogramm wie z.B. Adobe Acrobat Reader installiert sein muss, um das Handbuch zur Battery Manager-Software ansehen zu können. Sie können dieses z.B. über die Internet-Seite [http://www.adobe.com](http://www.adobe.com/) herunterladen. Wurden weitere Komponenten der Battery Manager-Software installiert, so sind im Installationsverzeichnis ggf. weitere Programmdateien zu sehen (z.B. ein englischsprachiges Handbuch).

## <span id="page-16-0"></span>**1.4 Installer für Mac OS X**

Für die Installation unter Apple Mac OS stehen zwei DMG-Archive zur Verfügung, die den Installer enthalten. Die Datei battman-x.x.x-macos.dmg ermöglicht die grafische Installation der Software, die vom Betriebssystem direkt nach dem Download eingeleitet wird. Für System-Administratoren bietet dieser Installer zudem die Möglichkeit, das Programm alternativ über eine Shell zu installieren. Dazu lässt sich die Installer-Datei mit der Option  $-c$ starten. Für neuere Mac OS X-Systeme mit 64 Bit-Unterstützung verwenden Sie bitte das Archiv battman-x.x.x-macos-x64-with-jre.dmg.

battman-x.x.x-macos.dmg Installer für Mac OS X battman-x.x.x-macos-x64-with-jre.dmg Installer für Mac OS X 64 Bit inkl. Java

Da der erste Installer für Mac OS X keine Java-Umgebung enthält, ist die Verfügbarkeit vor der Installation der Battery Manager-Software sicherzustellen. Ab der Version 10.6 (Snow Leopard) steht eine geeignete Java-Umgebung für Battery Manager als Teil des Betriebssystems zur Verfügung. Alternative Umgebungen wie z.B. Oracle JRE/JDK für Mac OS X existieren nicht.

Sie können in einer Shell sehr einfach prüfen, ob eine geeignete Java-Umgebung für die

Battery Manager-Software bereits installiert ist. Geben Sie dazu den Befehl java -version und ENTER ein. Wird daraufhin eine Anzeige mit einer entsprechenden Versions-Nummer sichtbar, so kann die Installation wie unten beschrieben ausgeführt werden.

Der folgende Abschnitt beschreibt die Installation der Battery Manager-Software mit der Datei battman-x.x.x-macos.dmg, wobei x.x.x durch die jeweilige Programm-Version zu ersetzen ist. Bitte laden Sie diese Datei vom Leisenfels Internet-Server herunter, das System startet in der Regel den Installer automatisch. Falls nicht, starten Sie die Installation durch Klick auf das entsprechende Desktop-Icon bzw. die heruntergeladene Datei aus dem Finder heraus.

Zunächst können Sie die Sprache für den Installationsvorgang auswählen. Hier stehen aktuell **Deutsch** und **Englisch** zur Verfügung. Die Auswahl an dieser Stelle beeinflusst auch die folgenden Schritte, wobei der Installer davon ausgeht, dass die hier selektierte Sprache auch als Programmsprache für die Battery Manager-Software verwendet werden soll.

Im nächsten Schritt ist es erforderlich, der Lizenzvereinbarung zuzustimmen, sonst kann die Installation aus rechtlichen Gründen nicht weitergeführt werden. Bitte lesen Sie sich den Lizenztext genau durch. Wenn Sie die Vereinbarung akzeptieren, können Sie die Installation durch Klick auf den Schalter **Weiter** fortsetzen.

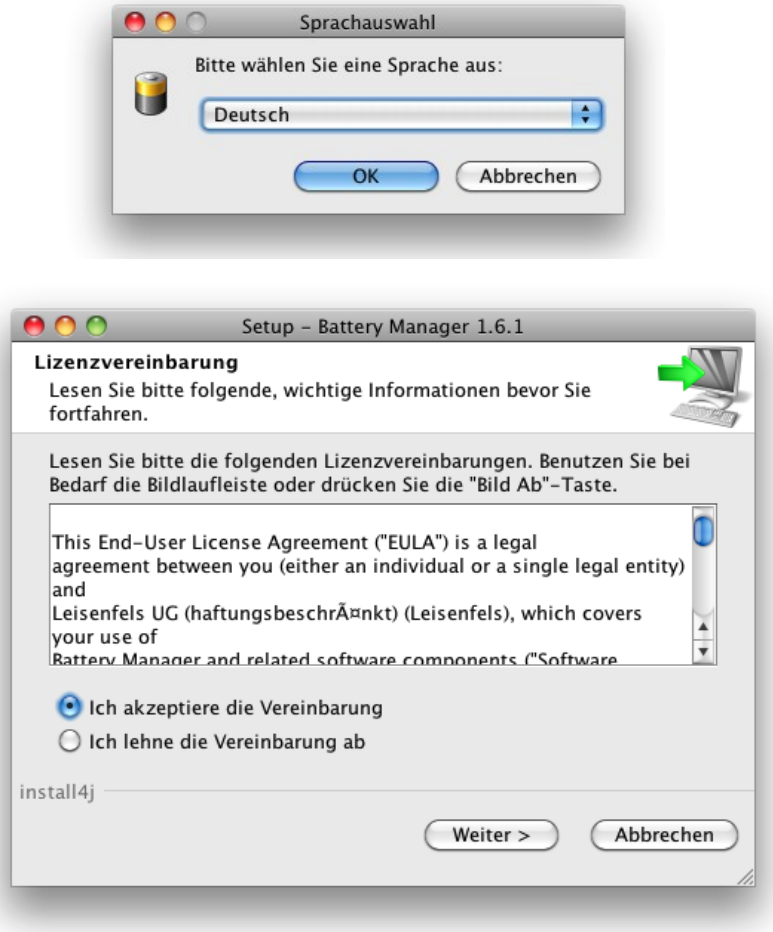

Die nächste Abbildung zeigt die Auswahl der Installationsart. Hier können Sie vorgeben, wie die Battery Manager-Software installiert werden soll. Standardmäßig ist die Auswahl **Standardinstallation** ausgewählt, bei der die wichtigsten Komponenten in der aktuellen Sprache installiert werden. Bitte wählen Sie diese Installationsart, wenn Sie eine normale Installation ohne optionale Komponenten wie z.B. mehrere Sprachen durchführen möchten. Einige der nachfolgend aufgeführten Schritte werden in diesem Installationsmodus nicht ausgeführt, so dass die Installation schneller beendet ist (z.B. die Wahl des Verzeichnisses).

Bei der **Vollständigen Installation** werden sämtliche verfügbaren Komponenten installiert. Hierzu können z.B. mehrere Benutzersprachen, Handbücher, zusätzliche Dokumentationen sowie optionale Komponenten wie Visualisierungen (engl. *Look & Feels*) gezählt werden. Bitte wählen Sie diese Installationsart, wenn Sie über ausreichend Festplattenplatz verfügen und Sie sämtliche Features der Battery Manager-Software nutzen möchten. Einige der nachfolgend aufgeführten Schritte werden in diesem Installationsmodus nicht ausgeführt, so dass die Installation schneller beendet ist (z.B. die Wahl des Verzeichnisses).

Im folgenden Abschnitt soll die **Benutzerdefinierte Installation** vorgestellt werden, da Sie hier einen Überblick der verfügbaren notwendigen und optionalen Komponenten erhalten. Diese Installationsart wird häufig von Systemadministratoren ausgeführt, die eine genaue Kenntnis der vorhandenen Ressourcen besitzen und die benötigten Features kennen.

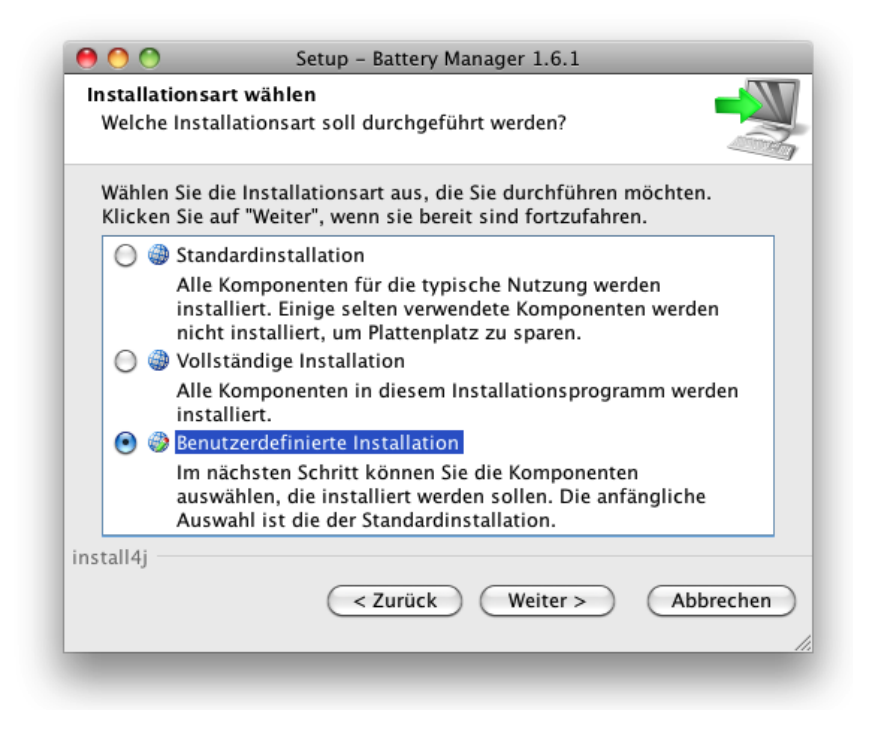

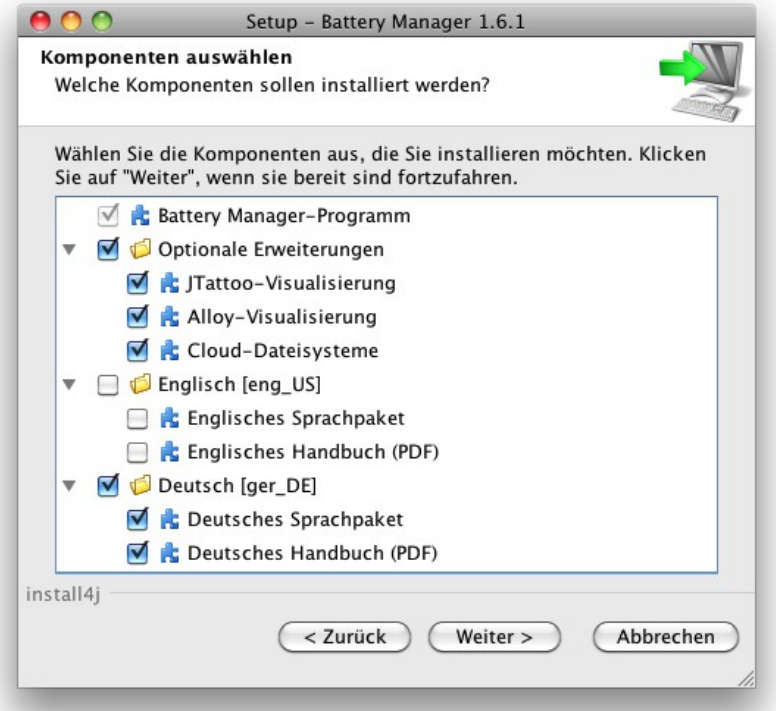

Die Battery Manager-Software besteht aus einzelnen Komponenten, die zum Teil für den Betrieb notwendig sind (hier zusammengefasst unter der Rubrik **Battery Manager -Programm**), sowie optionalen Komponenten, die sich zusätzlich installieren lassen. Unter **Optionale Erweiterungen** finden Sie die verfügbaren Visualisierungen, die das Aussehen der Anwendung verändern. Hier stehen zusätzliche Visualisierungen **JTattoo** und **Alloy** zur Verfügung. Beide Komponenten sind standardmäßig selektiert, da die Installation empfohlen wird. Möchten Sie nur die Standard-Visualisierungen von Java verwenden, so können Sie diese Optionen deselektieren, indem Sie die Häkchen durch Klick mit der Maus entfernen. Die **Cloud-Dateisysteme** können deaktiviert werden, wenn Sie mit Battery Manager nicht auf Dropbox, Google Drive oder Amazon S3 zugreifen möchten.

Standardmäßig wird für die Battery Manager-Software auch die Sprache installiert, die für den Installer ausgewählt wurde (siehe oben). Es kann aber z.B. für Installationen auf Terminal-Servern mit mehrsprachigen Benutzern sinnvoll sein, neben der Standardsprache zusätzliche Sprachen zu installieren. Aktuell können Sie hier Deutsch und Englisch auswählen. Alle Sprachen lassen sich gemeinsam installieren und direkt im Programm pro Benutzer umstellen, dazu ist dann jeweils ein Neustart der Anwendung nötig. Zum jeweiligen Sprachpaket lässt sich auch das Handbuch (PDF) in der gewünschten Sprache installieren.

Danach können Sie den Ziel-Ordner für die Installation festlegen. Es wird ein für das Betriebssystem typisches Verzeichnis vorgeschlagen, Sie können die Software aber in jedem Verzeichnis installieren, in dem genügend Platz zur Verfügung steht. Den Platzbedarf für die Installation aufgrund der vorherigen Auswahl an Komponenten wird unterhalb der VerzeichnisAuswahl dem verfügbaren Plattenplatz gegenübergestellt. Ist kein ausreichender Platz vorhanden, erscheint eine entsprechende Warnung.

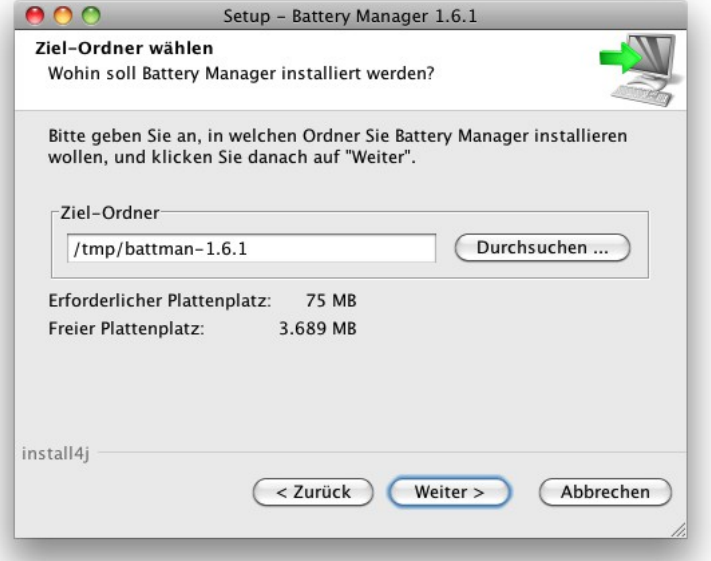

Soll ein Desktop-Symbol erstellt werden, so muss die Option in der nächsten Abbildung ausgewählt sein. Über Desktop-Symbole lässt sich die Battery Manager-Software bequem ausführen, ohne in das Installationsverzeichnis wechseln zu müssen. Falls gewünscht, kann hier auch die Integration des Battery Managers in das Dock eingestellt werden. Alle notwendigen Angaben für die Installation sind nun zusammengetragen worden, die sich bei Klick auf **Weiter** starten lässt. Während der Installation informiert ein Dialog über den Fortschritt der Installation. Hier werden ggf. Meldungen zu Problemen bei der Installation angezeigt.

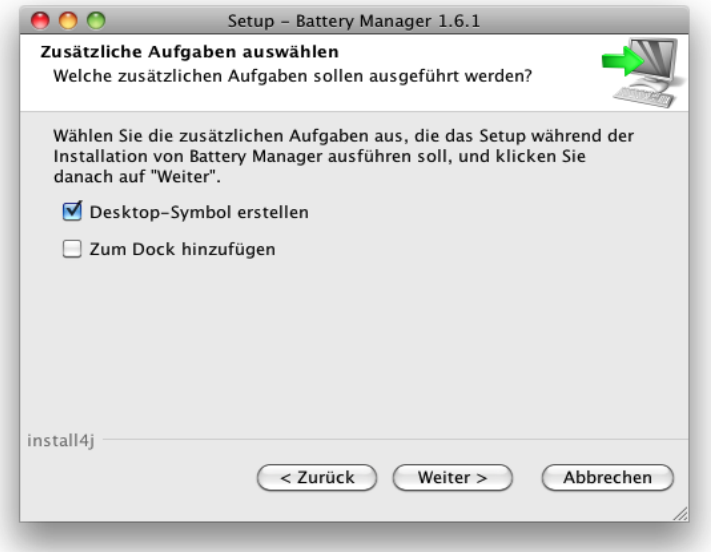

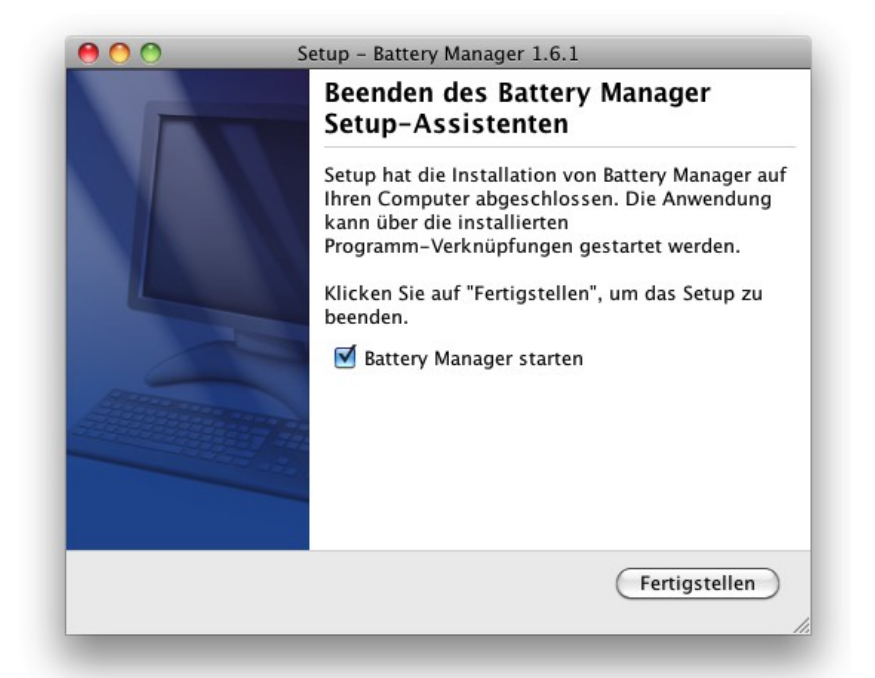

Im letzten Schritt können Sie festlegen, ob die Battery Manager-Software nun gestartet werden soll. Bei Klick auf **Fertigstellen** wird der Installer beendet und die Software ggf. gestartet. Je nach Konfiguration des Installers lässt sich die Software auch über eine angelegte Desktop-Verknüpfung oder über das Dock von Mac OS X starten.

Innerhalb des Installationsverzeichnisses werden zahlreiche Einträge angelegt. Die Battery Manager-Software kann direkt aus einer Shell heraus mit dem Befehl ./battmangui ausgeführt werden. Möchten Sie die Battery Manager-Software deinstallieren, so starten Sie bitte das Uninstaller-Programm über die Finder-Anwendung und folgen den Anweisungen des Uninstallers. Dabei kann optional auch das lokale Konfigurationsverzeichnis samt Dateien entfernt werden, das von der Battery Manager-Software im Benutzerverzeichnis angelegt wird (spurlos entfernen). Die Software lässt sich auch direkt über die Kommandozeile deinstallieren, setzen Sie dafür das Kommando open  $\mu$  Battery Manager Uninstaller.app" direkt im Installationsverzeichnis ab.

Pro Sprache wird standardmäßig ein Handbuch (PDF) installiert, das sich direkt über die Programmdatei Manual-ger DE aufrufen lässt. Beachten Sie bitte, dass ein Anzeigeprogramm wie z.B. Adobe Acrobat Reader installiert sein muss, um das Handbuch zur Battery Manager-Software ansehen zu können. Sie können dieses z.B. über die Internet-Seite herunterladen. Wurden weitere Komponenten der Battery Manager-Software installiert, so sind im Installationsverzeichnis ggf. weitere Programmdateien zu sehen (z.B. ein englisches Handbuch).

Für Administratoren bietet der Installer die Möglichkeit, das Programm nicht grafisch, sondern über eine Shell auszuführen. Dazu können Sie die Installer-Datei mit der Option -c starten.

## <span id="page-22-0"></span>**1.5 Installer für Linux/UNIX**

Für die Battery Manager-Installation unter Linux stehen battman-x.x.x-linux-withjre.sh (32 Bit) sowie battman-x.x.x-linux-x64-with-jre.sh (64 Bit) zur Verfügung, wobei hier bereits jeweils eine geeignete Java-Umgebung enthalten ist. Am einfachsten ist es, die Datei battman-x.x.x-linux-with-jre.sh inkl. Java-Umgebung herunterzuladen, da diese alle benötigten Programme und Dateien für den Betrieb der Battery Manager-Software unter Linux-Betriebssystemen mit 32/64 Bit enthält. Sollten Sie bereits eine geeignete Java-Umgebung installiert haben, können Sie alternativ den unten beschriebenen Installer battman-x.x.x-unix.sh verwenden. Die Installation der Dateien inklusive Java-Umgebung erfolgt in derselben Weise wie für UNIX beschrieben.

Für die Installation unter UNIX-Betriebssystemen existiert ein spezieller Installer. Die Datei battman-x.x.x-unix.sh ermöglicht die grafische Installation der Software, die aus einer Shell heraus gestartet werden kann. Für System-Administratoren bietet dieser Installer zudem die Möglichkeit, das Programm alternativ über eine Shell zu installieren. Dazu lässt sich die Installer-Datei mit der Option -c starten.

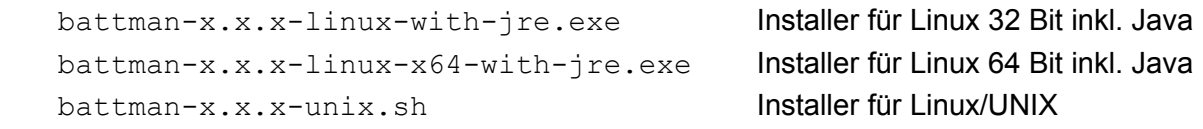

Da der Installer für Linux/UNIX keine Java-Umgebung enthält, ist diese ggf. vor der Installation der Battery Manager-Software manuell zu installieren. Viele aktuelle Linux/UNIX-Betriebssysteme werden bereits mit einer geeigneten Java-Umgebung ausgeliefert.

Es wird empfohlen, diese ansonsten von den Internet-Seiten der Firma Oracle, Inc. unter [http://www.oracle.com](http://www.oracle.com/) herunterzuladen. Beachten Sie bitte, dass diese Internet-Seiten nur in englischer Sprache verfügbar sind. Alternativ können Sie die deutschsprachigen Internet-Seiten unter<http://www.java.com/de>zum Download aufrufen. Sie können in einer Shell sehr einfach prüfen, ob eine geeignete Java-Umgebung für die Battery Manager-Software bereits installiert ist. Geben Sie dazu den Befehl java -version und ENTER ein. Wird daraufhin eine Anzeige mit einer entsprechenden Versions-Nummer sichtbar, so kann die Installation wie unten beschrieben ausgeführt werden.

Der folgende Abschnitt beschreibt die Installation der Battery Manager-Software mit der Datei battman-x.x.x-unix.sh, wobei x.x.x durch die jeweilige Programm-Version zu ersetzen ist. Bitte laden Sie diese Datei vom Leisenfels Internet-Server herunter und speichern sie in einem Verzeichnis auf dem Zielrechner. Wechseln Sie in einer Shell in dieses Verzeichnis und führen folgenden Befehl aus (Version bitte entsprechend für x.x.x einsetzen):

sh battman-x.x.x-unix.sh

Ist eine Java-Umgebung und eine grafische Umgebung verfügbar (X-Server), so erscheinen die nachfolgend dargestellten Dialoge.

Zunächst können Sie die Sprache für den Installationsvorgang auswählen. Hier stehen aktuell **Deutsch** und **Englisch** zur Verfügung. Die Auswahl an dieser Stelle beeinflusst auch die folgenden Schritte, wobei der Installer davon ausgeht, dass die hier selektierte Sprache auch als Programmsprache für die Battery Manager-Software verwendet werden soll.

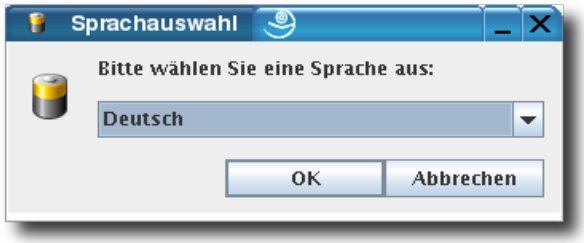

Im nächsten Schritt ist es erforderlich, der Lizenzvereinbarung zuzustimmen, sonst kann die Installation aus rechtlichen Gründen nicht weitergeführt werden. Bitte lesen Sie sich den Lizenztext genau durch. Wenn Sie die Vereinbarung akzeptieren, können Sie die Installation durch Klick auf den Schalter **Weiter** fortsetzen.

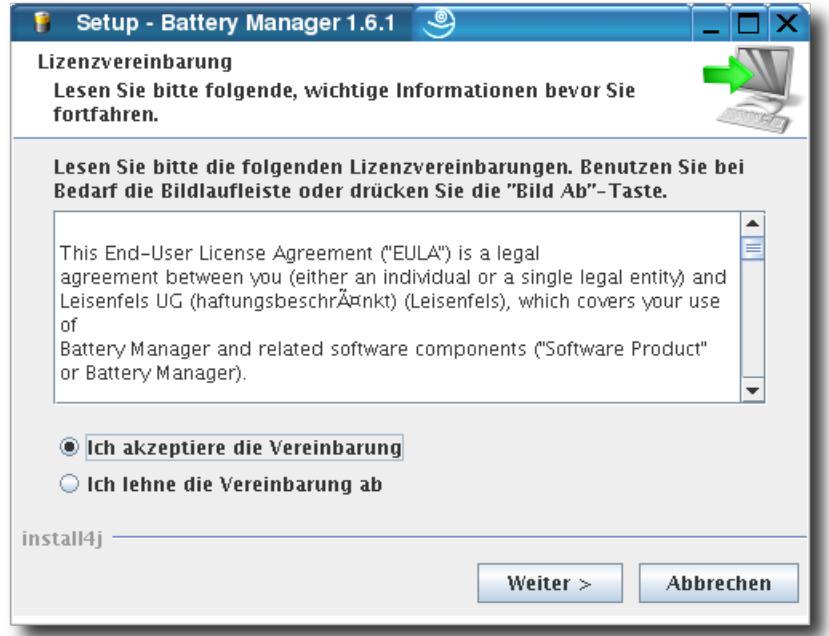

Die nächste Abbildung zeigt die Auswahl der Installationsart. Hier können Sie vorgeben, wie die Battery Manager-Software installiert werden soll. Standardmäßig ist die Auswahl **Standardinstallation** ausgewählt, bei der die wichtigsten Komponenten in der aktuell gewählten Sprache installiert werden. Bitte wählen Sie diese Installationsart, wenn Sie eine normale Installation ohne optionale Komponenten wie z.B. Mehrere Sprachen durchführen möchten. Einige der nachfolgend aufgeführten Schritte werden in diesem Installationsmodus nicht ausgeführt, so dass die Installation schneller beendet ist (z.B. die Wahl des Verzeichnisses).

Bei der **Vollständigen Installation** werden sämtliche verfügbaren Komponenten installiert. Hierzu können z.B. mehrere Benutzersprachen, Handbücher, zusätzliche Dokumentationen sowie optionale Komponenten wie Visualisierungen (engl. *Look & Feels*) gezählt werden. Bitte wählen Sie diese Installationsart, wenn Sie über ausreichend Festplattenplatz verfügen und Sie sämtliche Features der Battery Manager-Software nutzen möchten. Einige der nachfolgend aufgeführten Schritte werden in diesem Installationsmodus nicht ausgeführt, so dass die Installation schneller beendet ist (z.B. die Wahl des Verzeichnisses).

Im folgenden Abschnitt soll die **Benutzerdefinierte Installation** vorgestellt werden, da Sie hier einen Überblick der verfügbaren notwendigen und optionalen Komponenten erhalten. Diese Installationsart wird häufig von Administratoren gewählt, die genaue Kenntnis der vorhandenen Ressourcen besitzen und die von den Endbenutzern benötigten Features kennen.

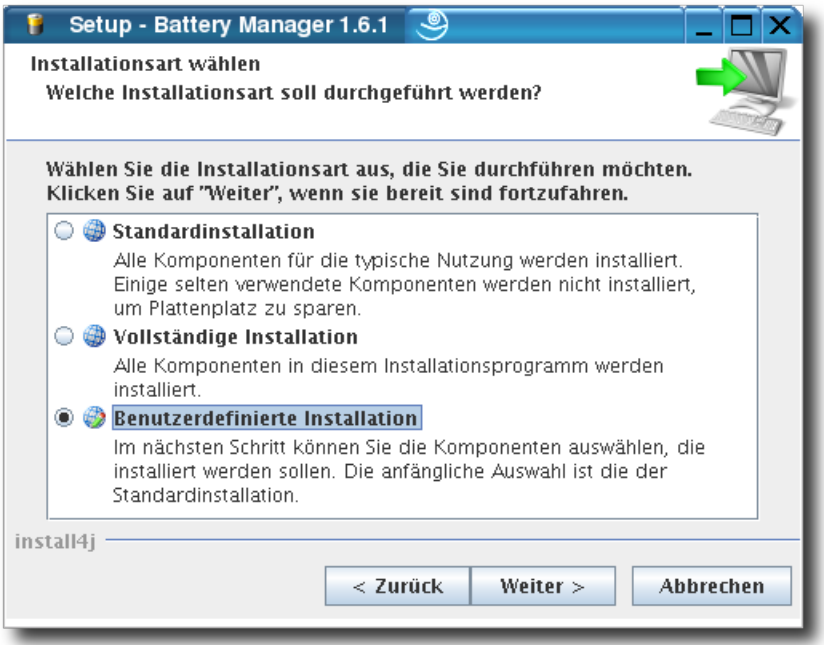

Die Battery Manager-Software besteht aus einzelnen Komponenten, die zum Teil für den Betrieb notwendig sind (hier zusammengefasst unter der Rubrik **Battery Manager -Programm**) sowie optionalen Komponenten, die sich zusätzlich installieren lassen. Unter **Optionale Erweiterungen** finden Sie die verfügbaren Visualisierungen, die das Aussehen der Anwendung verändern. Hier stehen zusätzliche Visualisierungen **JTattoo** und **Alloy** zur Verfügung. Beide Komponenten sind standardmäßig selektiert, da die Installation empfohlen wird. Möchten Sie nur die Standard-Visualisierungen von Java verwenden, so können Sie diese Optionen deselektieren, indem Sie die Häkchen durch Klick mit der Maus entfernen. Die **Cloud-Dateisysteme** können deaktiviert werden, wenn Sie mit Battery Manager nicht auf Dropbox, Google Drive oder Amazon S3 zugreifen möchten.

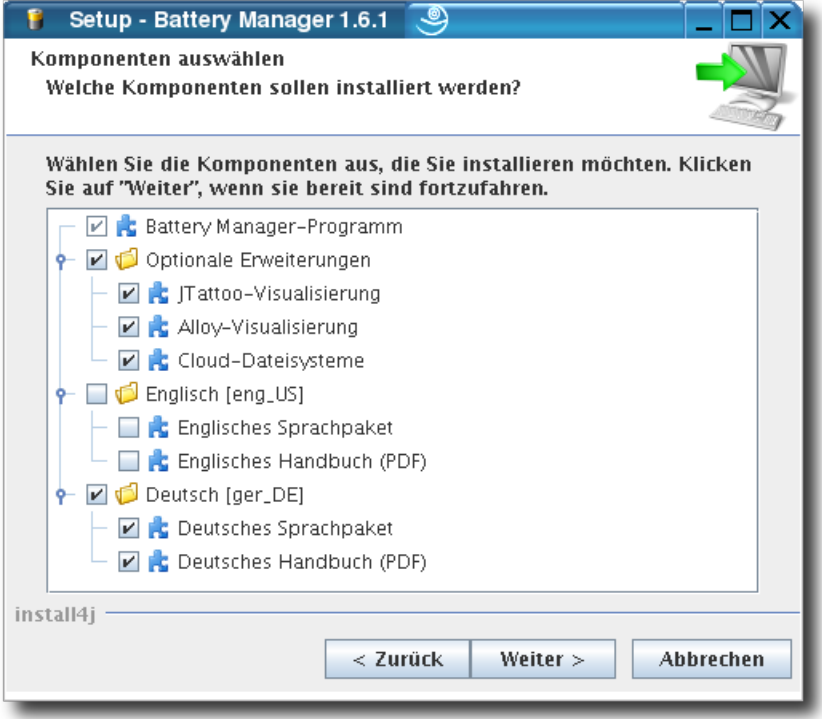

Standardmäßig wird für die Battery Manager-Software auch die Sprache installiert, die für den Installer ausgewählt wurde (siehe oben). Es kann aber z.B. für Installationen auf Terminal-Servern mit mehrsprachigen Benutzern sinnvoll sein, neben der Standardsprache zusätzliche Sprachen zu installieren. Aktuell können Sie hier Deutsch und Englisch auswählen. Alle Sprachen lassen sich gemeinsam installieren und direkt im Programm pro Benutzer umstellen, dazu ist dann jeweils ein Neustart der Anwendung nötig. Zum jeweiligen Sprachpaket lässt sich auch das Handbuch (PDF) in der gewünschten Sprache installieren.

Danach können Sie den Ziel-Ordner für die Installation festlegen. Es wird ein für das Betriebssystem typisches Verzeichnis vorgeschlagen, Sie können die Software aber in jedem Verzeichnis installieren, in dem genügend Platz zur Verfügung steht. Den Platzbedarf für die Installation aufgrund der vorherigen Auswahl an Komponenten wird unterhalb der Verzeichnis-Auswahl dem verfügbaren Plattenplatz gegenübergestellt. Ist kein ausreichender Platz vorhanden, erscheint eine entsprechende Warnung.

Unter Linux/UNIX kann ein Verzeichnis für Symlinks für die Battery Manager-Software festgelegt werden. Die Anlage von Symlinks wird empfohlen, damit die Anwendungen bequem über den Zugriffspfad ausgeführt werden können. Möchten Sie keine Symlinks erstellen, dann entfernen Sie das Häkchen bei der Option **Symlinks erstellen**.

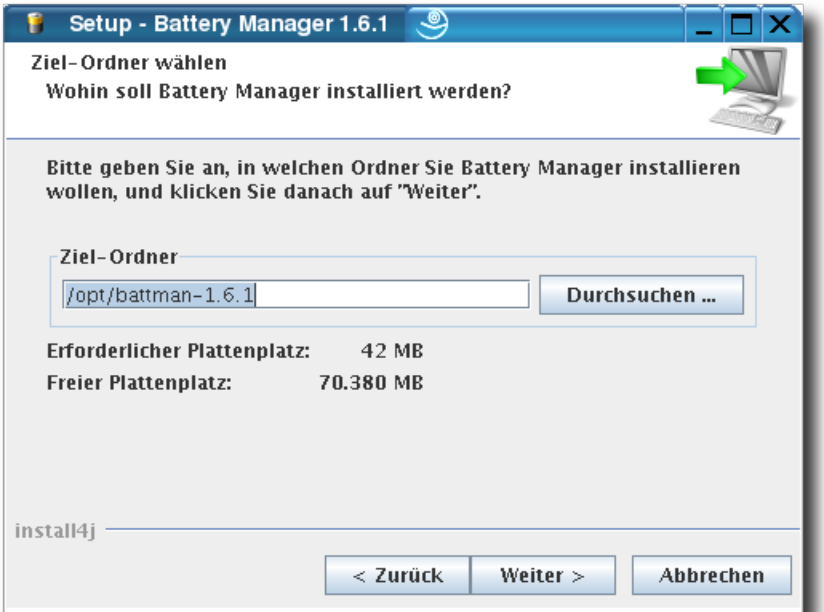

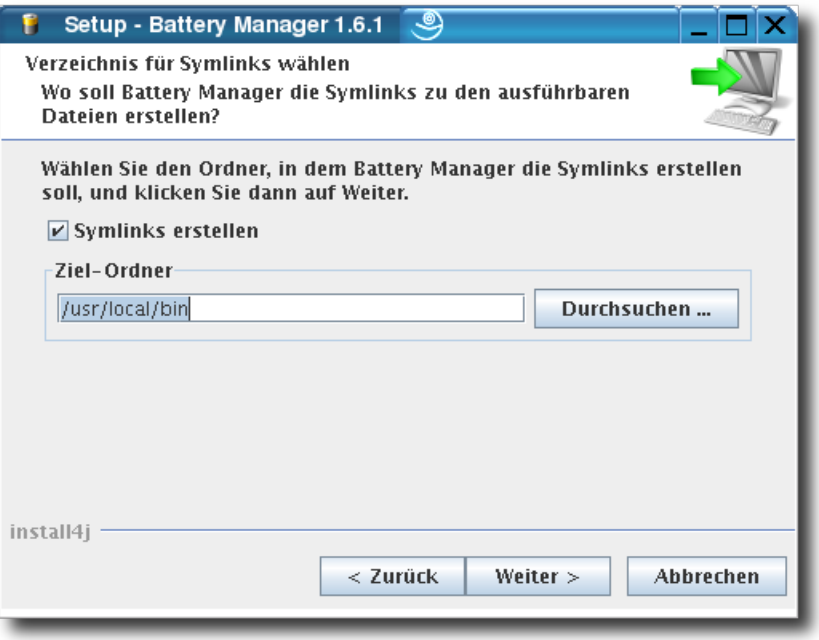

Soll ein Desktop-Symbol erstellt werden, so muss die Option in der nächsten Abbildung ausgewählt sein. Über Desktop-Symbole lässt sich die Battery Manager-Software bequem ausführen, ohne in das Installationsverzeichnis wechseln zu müssen. Alle notwendigen Angaben für die Installation sind nun zusammengetragen worden, die sich durch Klick auf **Weiter** starten lässt. Während der Installation informiert ein Dialog über den Fortschritt der Installation. Hier werden ggf. Meldungen zu Problemen bei der Installation angezeigt.

Beachten Sie, dass nicht alle Linux/UNIX-Betriebssysteme Desktop-Symbole unterstützen, so dass dieser Schritt des Installers evtl. ausgelassen wird bzw. kein Desktop-Symbol angelegt werden kann. Legen Sie in diesem Fall ein Desktop-Symbol entsprechend den Anweisungen für das jeweilige Betriebssystem manuell an.

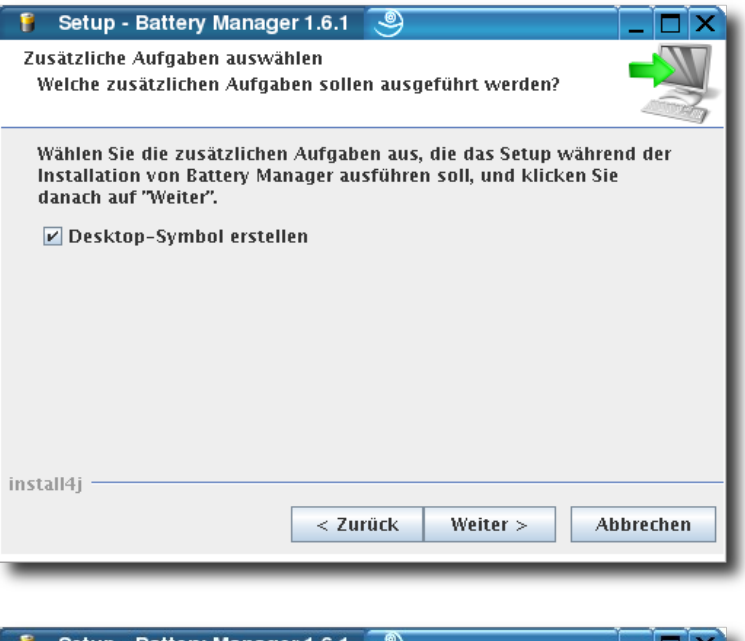

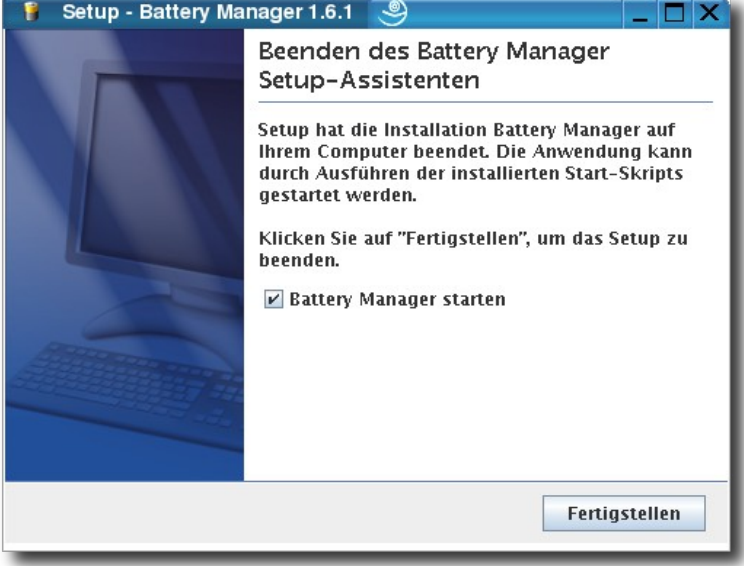

Im letzten Schritt können Sie festlegen, ob die Battery Manager-Software nun gestartet werden soll. Bei Klick auf **Fertigstellen** wird der Installer beendet und die Software ggf. gestartet. Je nach Konfiguration des Installers lässt sich die Software auch über eine angelegte Desktop-Verknüpfung oder über Symlinks starten.

Innerhalb des Installationsverzeichnisses werden zahlreiche Einträge angelegt. Die Programmdatei kann direkt aus einer Shell heraus mit dem Befehl . /battmangui ausgeführt werden. Die Software kann mit der Programmdatei uninstall wieder entfernt werden. Dabei kann optional auch das lokale Konfigurationsverzeichnis samt Dateien entfernt werden, das von der Battery Manager-Software im Benutzerverzeichnis angelegt wird (spurlos entfernen). Möchten Sie die Battery Manager-Software deinstallieren, so setzen Sie bitte den Befehl ./uninstall ab und folgen den Anweisungen des Uninstallers.

Pro Sprache wird standardmäßig ein Handbuch (PDF) installiert, das sich direkt über die Programmdatei Manual-ger DE aufrufen lässt. Beachten Sie bitte, dass ein Anzeigeprogramm wie z.B. Adobe Acrobat Reader installiert sein muss, um das Handbuch zur Battery Manager-Software ansehen zu können. Sie können dieses z.B. über die Internet-Seite [http://www.adobe.com h](http://www.adobe.com/)erunterladen. Wurden weitere Komponenten der Battery Manager-Software installiert, so sind im Installationsverzeichnis ggf. weitere Programmdateien zu sehen (z.B. ein englischsprachiges Handbuch).

Für Administratoren bietet der Installer die Möglichkeit, das Programm nicht grafisch, sondern über eine Shell auszuführen. Dazu können Sie die Installer-Datei mit der Option -c starten. Ebenso kann die Deinstallation mit dem Befehl uninstall -c innerhalb des Installationsverzeichnisses durchgeführt werden.

## <span id="page-28-0"></span>**1.6 Archiv für Linux/UNIX**

Für die Installation unter Linux/UNIX-Betriebssystemen steht eine weitere Möglichkeit zur Verfügung, falls die Installation per Installer nicht möglich sein sollte. Die Datei battmanx.x.x-unix.tar.gz kann vom Leisenfels Internet-Server heruntergeladen werden, wobei x.x.x jeweils durch die aktuelle Programm-Version zu ersetzen ist.

```
battman-x.x.x-unix.tar.gz Komprimiertes Archiv für Linux/UNIX
```
Bitte beachten Sie, dass auch für diese Form der Installation keine geeignete Java-Umgebung mitgeliefert wird, sondern vor der Installation der Battery Manager-Software manuell zu installieren ist. Die Angaben zur benötigten Java-Umgebung entnehmen Sie bitte dem Abschnitt [Systemanforderungen.](#page-7-0) Bitte haben Sie Verständnis, dass hier nicht auf spezielle Betriebssysteme eingegangen werden kann, da alleine im Bereich der Linux-Distributionen sehr viele Produkte auf dem Markt erhältlich sind.

Viele aktuelle Linux/UNIX-Betriebssysteme werden bereits mit einer geeigneten Java-Umgebung ausgeliefert. Es wird empfohlen, diese ansonsten von den Internet-Seiten der Firma Oracle Inc. Unter [http://www.oracle.com](http://www.oracle.com/) herunterzuladen. Beachten Sie bitte, dass diese Internet-Seiten nur in englischer Sprache verfügbar sind. Alternativ können Sie die deutschsprachigen Internet-Seiten unter<http://www.java.com/de>zum Download aufrufen. Sie können in einer Shell sehr einfach prüfen, ob eine geeignete Java-Umgebung für die Battery Manager-Software bereits installiert ist. Geben Sie dazu den Befehl java -version und ENTER ein. Wird daraufhin eine Anzeige mit einer entsprechenden Versions-Nummer sichtbar, so kann die Installation wie beschrieben ausgeführt werden.

Wechseln Sie in einer Shell in das Verzeichnis mit der heruntergeladenen Archiv-Datei und führen folgenden Befehl aus (Version bitte entsprechend für x.x.x einsetzen). Schlagen Sie ggf. In der Anleitung bzw. Man-Page des Dekomprimierungs-Programms nach, ob die beschriebene Syntax für die vorliegende Version korrekt ist. Die meisten Linux/UNIX-Betriebssysteme bringen von Hause aus Programme zur Dekomprimierung von TAR-Archiven mit, so dass die separate Installation in der Regel nicht nötig ist.

tar -xvzf battman-x.x.x-unix.tar.gz

Die Ausgabe sollte nun anzeigen, dass das komprimierte Archiv entpackt wird. Standardmäßig werden alle enthaltenen Ressourcen in ein Unterverzeichnis namens battman-x.x.x dekomprimiert (x.x.x durch Version ersetzen).

Innerhalb dieses Installationsverzeichnisses werden zahlreiche Einträge angelegt. Die Battery Manager-Software kann direkt aus einer Shell heraus mit dem Befehl ./battmangui ausgeführt werden. Möchten Sie die Battery Manager-Software wieder entfernen, so können Sie das erzeugte Installationsverzeichnis einfach mit dem bekannten Befehl rm aus der Shell heraus löschen. Dazu stehen analog zu Windows-Systemen auf modernen UNIX-Systemen oftmals auch grafische Werkzeuge wie z.B. Konqueror zur Verfügung.

Pro Sprache wird standardmäßig ein Handbuch (PDF) installiert, das sich direkt über die Programmdatei Manual-ger DE aufrufen lässt. Beachten Sie bitte, dass ein Anzeigeprogramm wie z.B. Adobe Acrobat Reader installiert sein muss, um das Handbuch zur Battery Manager-Software ansehen zu können. Sie können dieses z.B. über die Internet-Seite [http://www.adobe.com](http://www.adobe.com/) herunterladen.

## <span id="page-29-0"></span>**1.7 RPM-Paket**

Das RPM-Paket (.rpm) kann auf Linux-Systemen mit RPM-Unterstützung wie z.B. SuSE oder Red Hat zur Installation verwendet werden. Diese Paket-Variante enthält zur Zeit keine Java-Umgebung. Diese muss jeweils separat installiert werden. Folgende Paket-Datei steht aktuell zum Download bereit, wobei x.x.x jeweils durch die aktuelle Programm-Version zu ersetzen ist:

battman-x.x.x-linux.rpm Paket für Linux mit RPM-Unterstützung

Um die Battery Manager-Software aus dem RPM-Paket heraus unter dem Pfad /opt zu installieren, den Inhalt des RPM-Pakets auflisten zu lassen oder Battery Manager zu deinstallieren verwenden Sie bitte folgende Befehle über die Shell:

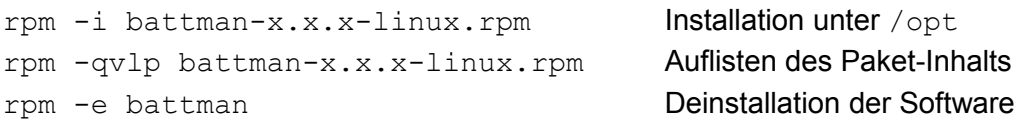

Auf Ihrem Linux-System wird möglicherweise ein komfortabler Weg angeboten, um die Software aus dem RPM-Paket zu installieren. Fragen Sie hierzu Ihren Administrator oder schauen in die Betriebssystem-Dokumentation, um den besten Weg für die Installation von RPM-Paketen für Ihr System zu finden.

## <span id="page-30-1"></span>**1.8 Debian-Paket**

Auf Debian-Systemen lässt sich das Debian-Paket (.deb) verwenden, um die Battery Manager-Software zu installieren. Diese Paket-Variante enthält zur Zeit keine Java-Umgebung. Diese muss jeweils separat installiert werden. Folgende Paket-Datei steht aktuell zum Download bereit, wobei x.x.x jeweils durch die aktuelle Programm-Version zu ersetzen ist:

battman-x.x.x-linux.deb Paket für Debian

Um die Battery Manager-Software aus dem Debian-Paket heraus unter dem Pfad /opt zu installieren oder Battery Manager zu deinstallieren verwenden Sie bitte folgende Befehle über die Shell:

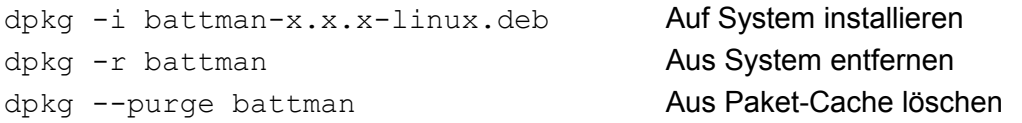

Auf Ihrem Linux-System wird möglicherweise ein komfortabler Weg angeboten, um die Software aus dem Debian-Paket zu installieren. Fragen Sie hierzu Ihren Administrator oder schauen in die Betriebssystem-Dokumentation, um den besten Weg für die Installation von Debian-Paketen für Ihr System zu finden.

## <span id="page-30-0"></span>**1.9 Web Start**

Für Benutzer, die die Battery Manager-Software auf mehreren Systemen ohne langwierige Installationen nutzen möchten, stehen diverse Web Start-Varianten zur Verfügung. Dabei wird zunächst eine JNLP-Datei vom Leisenfels Download-Server übertragen, die die Anweisungen für die Installation der Battery Manager-Software enthält. Auf Basis der dortigen Einstellungen installiert Web Start die Software dann automatisch auf dem Computer, wobei analog zum Installer unter Windows ein Programmsymbol auf dem Desktop angelegt wird, über das sich die Software bequem ausführen lässt. Web Start ist Teil der Java-Laufzeitumgebung und steht auf allen gängigen Plattformen wie Windows, Mac OS X, Linux oder Oracle Solaris zur Verfügung, so dass die Battery Manager-Software auf all diesen Systemen schnell und bequem installierbar ist.

Die Java-Umgebung stellt dazu das Werkzeug Web Start bereit. Zur Nutzung ist es erforderlich, dass eine geeignete Java-Umgebung (siehe Abschnitt [Systemanforderungen\)](#page-7-0) vorinstalliert wird. Es wird empfohlen, diese von den Internet-Seiten der Firma Oracle, Inc. Unter [http://www.oracle.com](http://www.oracle.com/) herunterzuladen. Beachten Sie bitte, dass diese Internet-Seiten nur in englischer Sprache verfügbar sind. Alternativ können Sie die deutschsprachigen Internet-Seiten unter<http://www.java.com/de>zum Download aufrufen.

Wurde Java erfolgreich installiert, so lässt sich die Battery Manager-Software einfach durch Klick auf einen Link aus der Leisenfels-Homepage installieren. Gehen Sie dazu einfach mit Ihrem Internet-Browser (z.B. Firefox oder Internet Explorer) auf unsere Webseite unter [www.leisenfels.com](http://www.leisenfels.com/) und navigieren dort zu den Produktseiten des Battery Managers. Über das Archiv können auch ältere Versionen heruntergeladen werden. Achten Sie auf folgendes Symbol, um die Web Start-Versionen der Battery Manager-Software zu installieren:

ई Launch

Soll die Battery Manager-Software per Web Start genutzt werden, so ist eine dauerhafte Internet-Verbindung erforderlich, so dass bei jedem Start auf neuere Programm-Versionen geprüft werden kann. Ist eine aktuellere Version verfügbar, sorgt Web Start ggf. automatisch für eine Aktualisierung vom Internet-Server. Die meisten notwendigen Programmteile werden sofort übertragen, andere später aktivierte Module wie z.B. das englischsprachige Hilfesystem werden automatisch von Web Start nachgeladen. Web Start-Installationen müssen pro Benutzer vorgenommen werden, eine systemweite Installation der Software per Web Start für alle Benutzer eines Systems ist nicht möglich. Verwenden Sie dann bitte einen Installer.

Die Web Start-Variante kann insbesondere für solche Benutzer interessant sein, die die Software auf mehreren Systemen oder vor Ort bei Kunden betreiben wollen. Die Battery Manager-Software hält zur Unterstützung insbesondere auch der vollständigen Deinstallation der Web Start-Installation besondere Menüpunkte bereit:

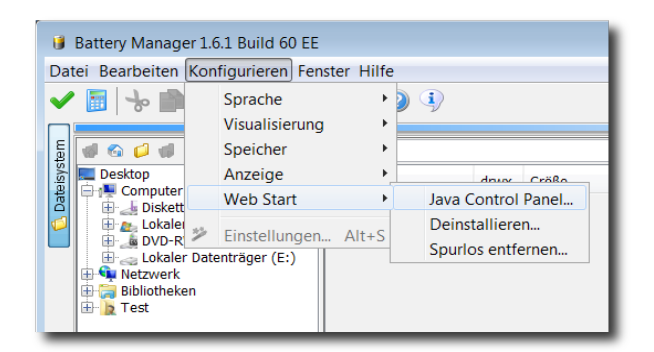

Das Java Control Panel lässt sich mit dem Menüeintrag **Java Control Panel** starten. Die Java-Programmdatei javaws muss dazu im lokalen Zugriffspfad stehen, normalerweise fügt der Java-Installer diesen Pfad automatisch hinzu. Innerhalb des Java Control Panels können Sie die aktuell installierten Anwendungen auflisten, entfernen, JNLP-Dateien ansehen etc.

Mit der Menüfunktion **Deinstallieren...** können Sie die Web Start-Anwendung so aus der Web Start-Umgebung entfernen , dass die Anwendung samt Ressourcen von der lokalen Platte entfernt wird. Wurden bei der Installation per Web Start Desktop-Symbole angelegt, so werden auch diese entfernt. Die Anwendung lässt sich nach der Deinstallation nicht mehr aufrufen, sondern muss dann erneut vom Leisenfels Internet-Server heruntergeladen werden.

Möchten Sie auch das Konfigurationsverzeichnis der Battery Manager-Software bei der Installation löschen, so rufen Sie bitte den Menü-Eintrag **Spurlos entfernen...** auf. So lässt sich die Software schnell z.B. auf einem Computer vor Ort bei Kunden installieren und nach getaner Arbeit wieder so entfernen, dass keine Dateien dort zurückgelassen werden.

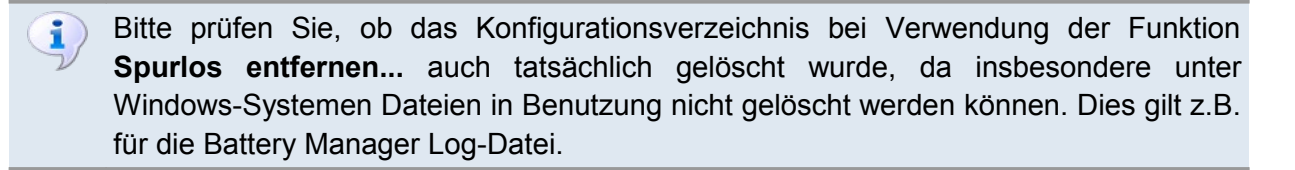

## <span id="page-32-0"></span>**1.10 Web Start-Archiv**

Speziell für Benutzer der Web Start-Variante der Battery Manager-Software steht ein weiteres Archiv zum Download bereit, das die Software auf einem eigenen Server verfügbar macht. Ist beispielsweise keine permanente Internet-Verbindung vorhanden, so kann die Web Start-Variante vom Leisenfels-Server nicht verwendet werden. Mit Hilfe des Web Start-Archivs im WAR-Format lässt sich die Battery Manager-Software leicht auf einem eigenen Windows- oder Linux-Server installieren, wobei die Ansteuerung der Battery Manager-Software durch die Endbenutzer genauso einfach ist wie bei der Installation vom Leisenfels-Server. Das Web Start-Archiv kann z.B. In einen Apache Tomcat Web-Container integriert werden.

Folgende Web Start-Archive stehen aktuell zum Download zur Verfügung, wobei x.x.x jeweils durch die aktuelle Programm-Version zu ersetzen ist:

battman-x.x.x.war Komprimiertes Web Start-Archiv

Für die Installation kommt prinzipiell jeder kompatible Web Container wie z.B. Apache Tomcat 5.5 unter JRE/SDK 1.6.x von Oracle, Inc. In Frage. Dabei spielt es keine Rolle, unter welchem Betriebssystem der Web Container installiert wird. Erfolgreich getestet wurde das Web Start-Archiv mit Apache Tomcat 5.5.27 unter Windows 7 sowie SuSE Linux SLES 10. Die Installation des Archivs mit diesem Web Container ist denkbar einfach: in der Standard-Konfiguration kopieren Sie das Archiv in das webapps-Verzeichnis der Tomcat-Installation. Das standardmäßig aktivierte Auto-Deploy des Containers erkennt die neue Anwendung, entpackt das Archiv und stellt diese unter demselben Namen wie das WAR-Archiv (ohne .war) bereit.

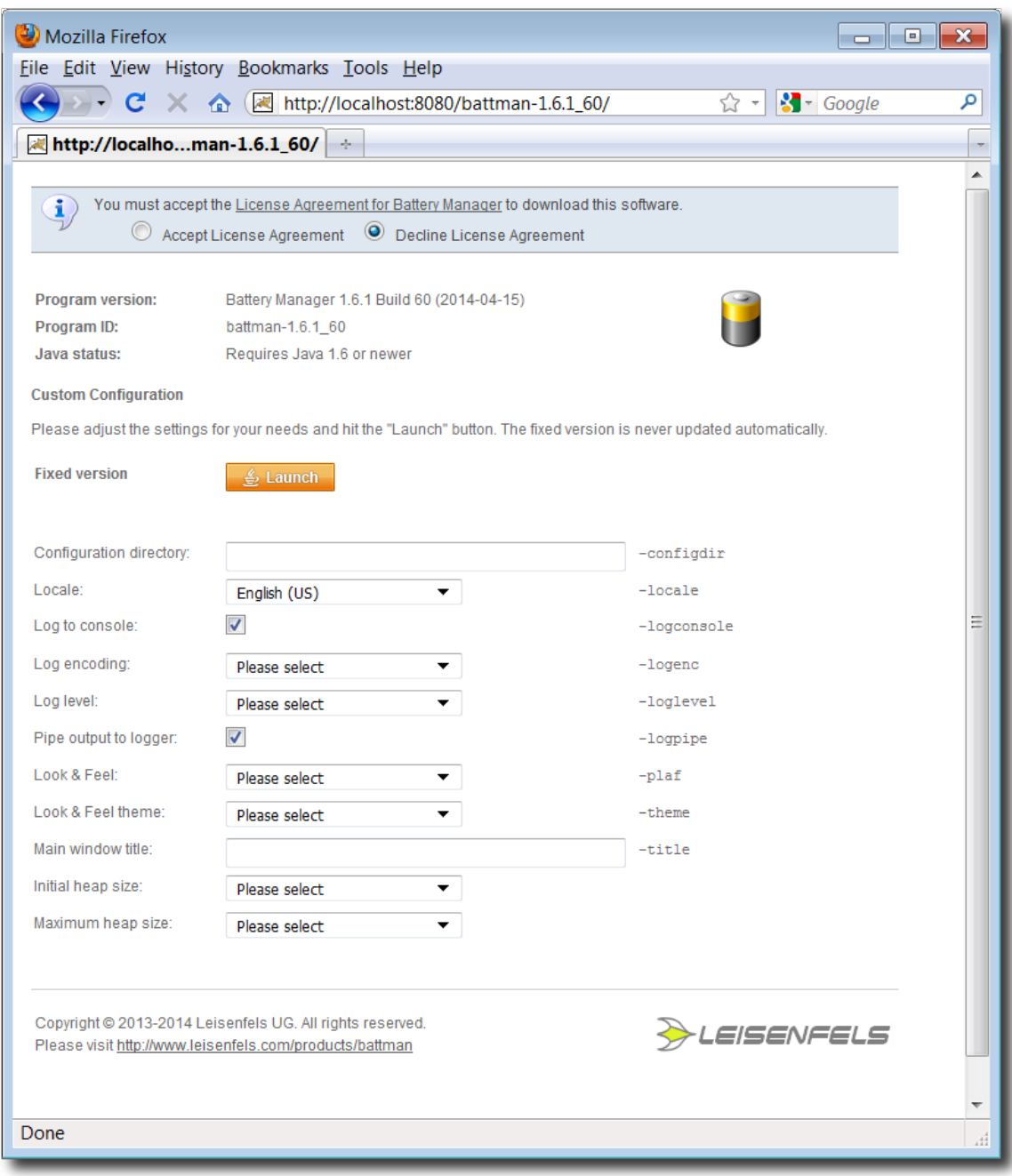

Nach der Installation aus dem Archiv battman-1.6.3.war lässt sich die Anwendung beispielsweise folgendermaßen aus einem Internet-Browser wie Firefox oder Internet Explorer heraus aufrufen, wobei localhost und der Port 8080 durch die Werte für den jeweiligen Server zu ersetzen sind. Die dann angezeigte Einstiegsseite bietet zahlreiche Konfigurations-Möglichkeiten der Web Start-Variante und entspricht weitgehend derjenigen vom Leisenfels Download-Server (siehe Abbildung). Beachten Sie bitte, dass die dargestellte Web-Oberfläche nur in englischer Sprache existiert.

Der Name der Archivdatei bzw. der Web-Anwendung ist frei wählbar, so dass die Anwendung individuell in die vorhandenen Strukturen des Web-Containers integriert werden kann. Die enthaltenen Servlets werten stets die aktuell verwendeten HTTP-Adressen aus und stellen die korrekte Verwendung auch bei individueller Namensgebung sicher.

Informationen zu Installation und Konfiguration des Apache Tomcat Web Containers entnehmen Sie bitte der Dokumentation, die Sie unter der Internet-Adresse [http://apache.org](http://apache.org/) finden. Möchten Sie das Archiv mit anderen kompatiblen Web Containern betreiben, so entnehmen Sie die notwendigen Schritte der Dokumentation Ihrer Software. Die Menge der am Markt verfügbaren Web Container ist so groß, dass eine Beschreibung der Vorgehensweise für alle Produkte den Rahmen dieses Handbuchs sprengen würde.

Aufgrund der Leistungsfähigkeit aktueller PCs muss nicht unbedingt ein teurer Server verwendet werden. Nutzen nur wenige Benutzer die Web Start-Installation auf dem Zielsystem, so kann der Apache Tomcat Web-Container auch auf einem durchschnittlichen Windows-PC der Abteilung betrieben werden.

## <span id="page-34-0"></span>**1.11 Registrieren**

Um die Battery Manager-Software einsetzen zu können, ist eine kommerzielle Lizenz erforderlich. Die verfügbaren Produkt-Lizenzen und Nutzungsbedingungen können Sie unter [www.leisenfels.com](http://www.leisenfels.com/) in Erfahrung bringen. Unter anderem wird die Software in einer sogenannten *Single-User License* lizensiert, wobei die Software von einer einzelnen Person auch auf mehreren PCs parallel installiert und genutzt werden darf.

Nach der Installation auf eine der oben beschriebenen Verfahrensweisen zeigt die Battery Manager-Software beim ersten Start den folgenden Dialog, der Sie zur Angabe eines gültigen Lizenzschlüssels auffordert:

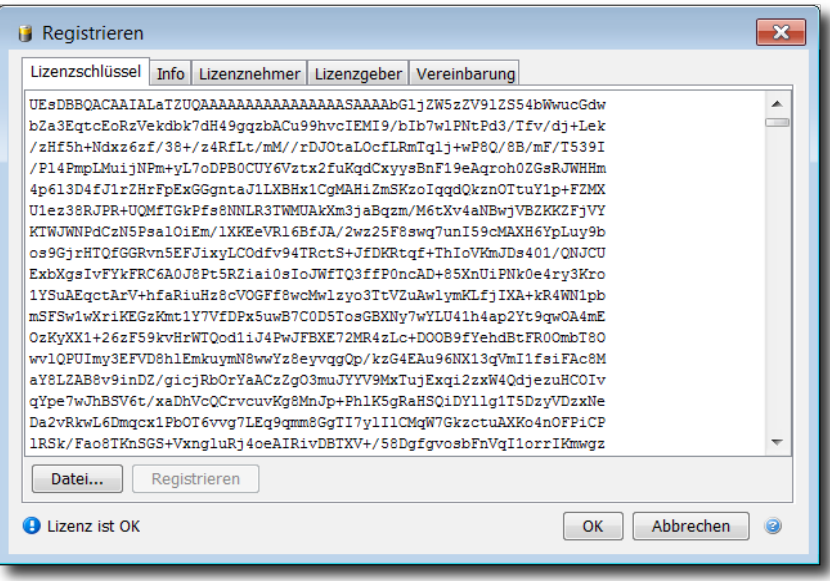

Sie haben nun mehrere Möglichkeiten, einen Lizenzschlüssel festzulegen. Haben Sie bereits eine Lizenz erworben oder eine Evaluation gestartet, so haben Sie per E-Mail den dazugehörigen Lizenzschlüssel in Form eines Textes oder als Dateianhang erhalten.

Lizenzdateien heißen typischerweise z.B. license-BATTMAN16EESU-LF-00001267.txt. Speichern Sie bitte diese Datei auf Ihrer Festplatte oder kopieren den Textabschnitt aus der E-Mail in die Zwischenablage Ihres Betriebssystems. Unter Windows kann dies durch Markieren mit der Maus und Drücken der Tastenkombination **Steuerung+C** durchgeführt werden. Wechseln Sie dann in das oben dargestellte Registrierungsfenster und fügen entweder den kopierten Text ein (unter Windows durch Drücken der Tastenkombination **Steuerung+V**) oder wählen mit dem Schalter **Datei...** die gerade gespeicherte Lizenzdatei aus, so dass der Inhalt als Text in das Fenster eingetragen wird. Klicken Sie dann auf **Registrieren**.

Die Lizenz wird daraufhin entschlüsselt und geprüft. Ist die Lizenz für die vorliegende Version gültig, so werden die Daten zur Lizenz auf den anderen Karteikarten **Info**, **Lizenznehmer**, **Lizenzgeber** und **Vereinbarung** angezeigt. Schauen Sie sich die enthaltenen Daten bitte genau an und prüfen diese auf Korrektheit. Insbesondere sollten Sie sich die Lizenzvereinbarung durchlesen, denn diese stellt den rechtlichen Rahmen für die Verwendung der Software dar. Bestätigen Sie den Dialog mit dem **OK**-Schalter, erscheint ein weiterer Dialog mit der Aufforderung, die Lizenz-Vereinbarung zu akzeptieren.

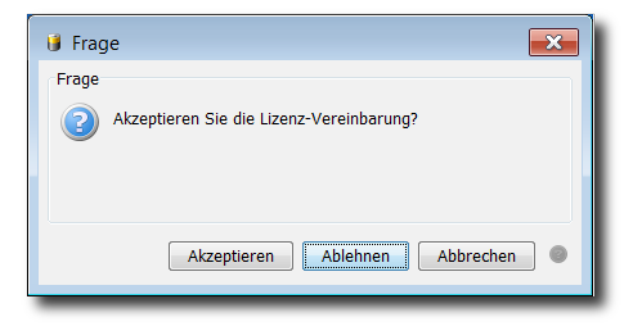

Lehnen Sie dies ab, wird der Dialog geschlossen und die Battery Manager-Software beendet, da keine gültige Lizenz vorliegt. Akzeptieren Sie die Vereinbarung, so schließen sich die Dialoge und Sie können mit der Software arbeiten. Die hinterlegte Lizenz wird innerhalb des Konfigurationsverzeichnisses gespeichert und beim nächsten Start automatisch geladen. Ist die dort hinterlegte Lizenz ungültig, weil z.B. die Gültigkeitsdauer überschritten wurde, so müssen Sie wie oben beschrieben eine gültige Lizenz festlegen.

Wenn Sie möchten, dass die Battery Manager-Software auch in Zukunft weiterentwickelt werden kann, bitten wir Sie, für jeden Einsatz der Software gültige Lizenzen zu erwerben und die Einhaltung der Lizenzvereinbarung sicherzustellen. Vielen Dank!